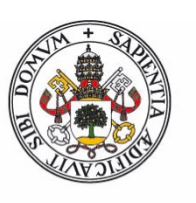

**Universidad deValladolid** 

Facultad de Ciencias

# **Trabajo Fin de Grado**

## Grado en Estadística

## **Una visión didáctica de modelos predictivos para una serie de**

## **demanda eléctrica en España**

*Autor:*

*Javier Garcia Corona*

*Tutor/es:*

*María Teresa González Arteaga*

*María del Pilar Rodríguez del Tío*

## Agradecimientos

A mis tutoras María del Pilar Rodríguez del Tío y María Teresa González Arteaga por su guía y ayuda a lo largo de estos años de carrera y especialmente en este trabajo.

A mis compañeros de carrera, algunos mas que eso, por demostrarme que juntos llegaremos mas lejos y que lo bonito del conocimiento es compartirlo.

A mi madre, Teresa, por conseguir sola que hasta el último de sus cinco hijos acabe la universidad y lo que es mas importante, que seamos de esas personas que intentan dejar el mundo mejor de cómo lo encontraron.

A mis hermanos, por ser quienes mas han confiado en mi todos estos años.

A mis abuelos, Alfonso y Rosario, por enseñarme que se puede soñar a lo grande sin olvidar de donde vienes.

A mi sobrina, Matilde, por sacarme una sonrisa cada día este ultimo año de carrera.

Por último, a mi padre, por enseñarme a luchar hasta el final por lo que quieres, se que desde allí me sigues acompañando a cada paso que doy .

## Tabla de contenido

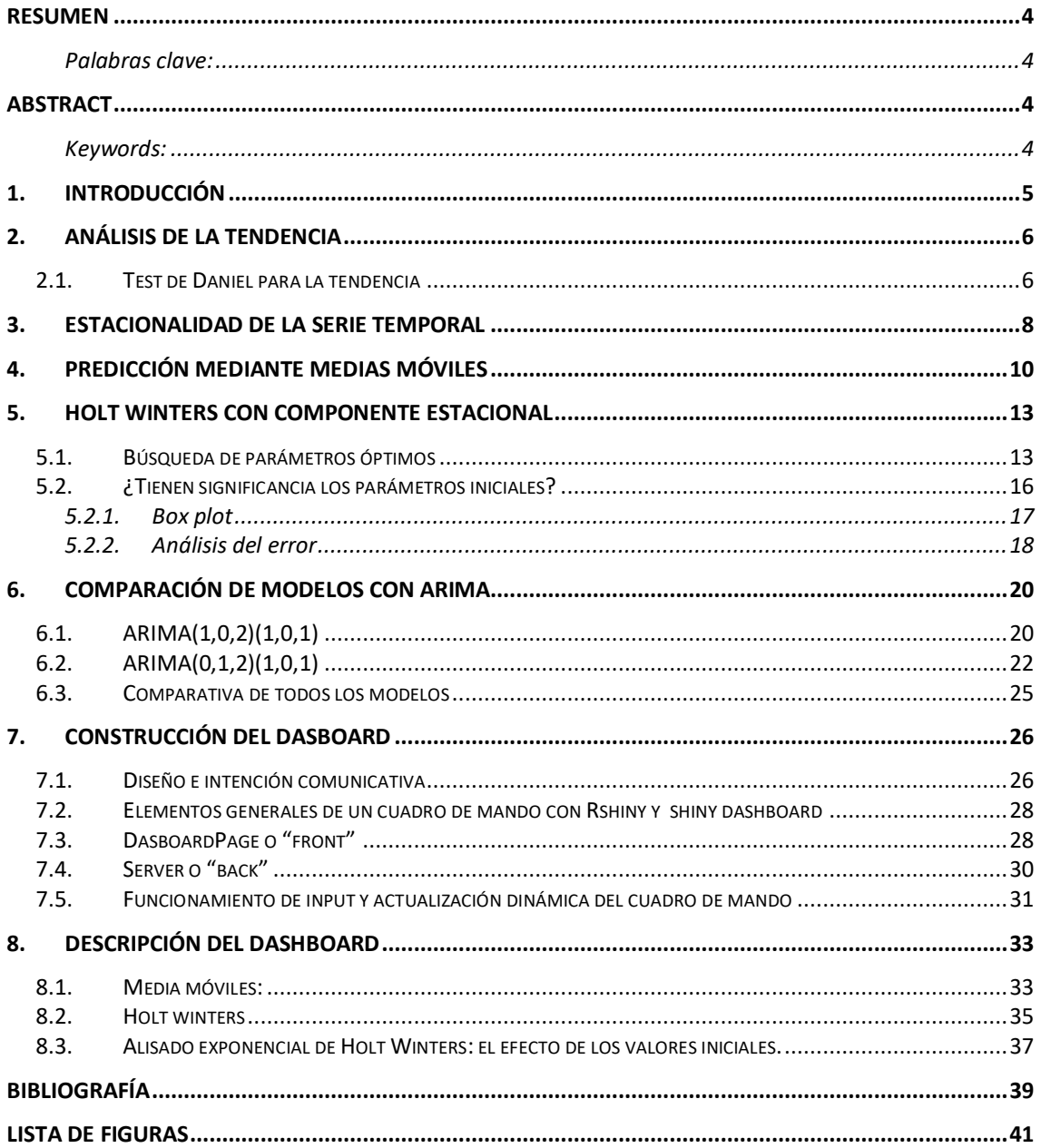

## Resumen

El objetivo de este trabajo es hacer más sencilla la tarea de transmitir, de un modo didáctico, cómo se obtienen los modelos predictivos para una serie temporal. Para ello nos hemos basado en una serie de demanda eléctrica en España con datos semanales.

Describimos, por un lado, un modelo de medias móviles y por otro, un modelo de HoltWinters, tratando de observar la influencia de cambiar los parámetros del modelo. Además, para valorar la potencia de estos modelos los hemos comparado con los más clásicos modelos ARIMA.

Para hacer más sencilla la tarea de transmitir estos resultados de un modo didáctico, se ha llevado a cabo un cuadro de mando (dashaboard) mediante la aplicación shiny. Estos dashboard permiten al usuario interactuar con la información, actualizando los modelos seleccionados y viendo a tiempo real cómo afectan a los diferentes indicadores.

#### Palabras clave:

Series temporales, Holt Winters, Medias moviles, ARIMA, Shiny, Dashboard, R

### Abstract

The aim of this project is simplify the task of inform, in a didactic way, how to get predictive models for time series.

To that end, we have taken into account an electric demand series in Spain with weekly data.

We have considered , on the one hand, a moving averages model and, on the other hand, a HoltWinters to overserve how changing parameters affects the model. In addition, to value the power of these models we have compared them with ARIMA's classic models.

In order to create an easier and didactic way to inform the results, we have created a dashboard on Shiny Application.

These dashboards allow the user interactions with data, updating selected models and tracking in real time how they alter different indicators.

#### Keywords:

Time Series, Holt Winters, Moving averages, ARIMA, Shiny, Dashboard, R

## 1. Introducción

En este trabajo vamos a analizar la serie temporal correspondiente a la demanda eléctrica en España.

Estos datos han sido descargados de la página web oficial de REE (Red Eléctrica de España)

Fuente: https://www.ree.es/es/actividades/demanda-y-produccion-en-tiempo-real

Los datos se presentan con una granularidad semanal y se dan entre enero del 2011 y enero del 2020, siendo la totalidad de los disponibles a fecha de la extracción en la página web.

El propósito de este TFG es llevar a cabo un estudio didáctico de cómo los modelos paramétricos son capaces de ajustar esta serie temporal, analizando el funcionamiento de sus parámetros así como la influencia de sus valores iniciales. Además para contrastar su capacidad como modelos predictivos los hemos comparados con dos modelos ARIMA.

Además, hacemos uso de una herramienta muy potente de R, Rshiny, con la cual podemos llevar a cabo un cuadro de mando de mando interactivo (a partir de ahora Dashboard) que nos permite visualizar los distintos modelos e interaccionar con ellos para conocer la influencia de sus parámetros, proceso que se conoce como Data Visualization y cuyo uso está cada vez mas extendido.

En los capítulos dos y tres describimos los dos elementos básicos que describen nuestra serie temporal: su tendencia y estacionalidad.

En los capítulos cuatro y cinco describimos los modelos no paramétricos que hemos encontrado que mejor describen a la serie temporal.

En el capítulo seis llevamos a cabo una comparativa de estos modelos con dos modelos no paramétricos.

En los capítulos siete y ocho damos una explicación de cómo se lleva a cabo informes dinámicos con Rshiny y como funciona el que hemos desarrollado para este trabajo.

Todos los archivos .R del cuadro de mando y los datos se encuentran en el siguiente enlace:

https://drive.google.com/file/d/1X8NhO9J8-dK-MW\_LgJmrgnR73NsTX2u5/view?usp=sharing

## 2. Análisis de la Tendencia

En primer lugar, debemos centrarnos en clasificar nuestra serie temporal, analizando la estacionalidad y la tendencia.

Primero observaremos la representación gráfica de nuestra serie para analizar estas dos componentes. Podremos sacar unas primeras conclusiones, pero debemos confirmarlas o rechazarlas mediante los correspondientes contrastes de hipótesis.

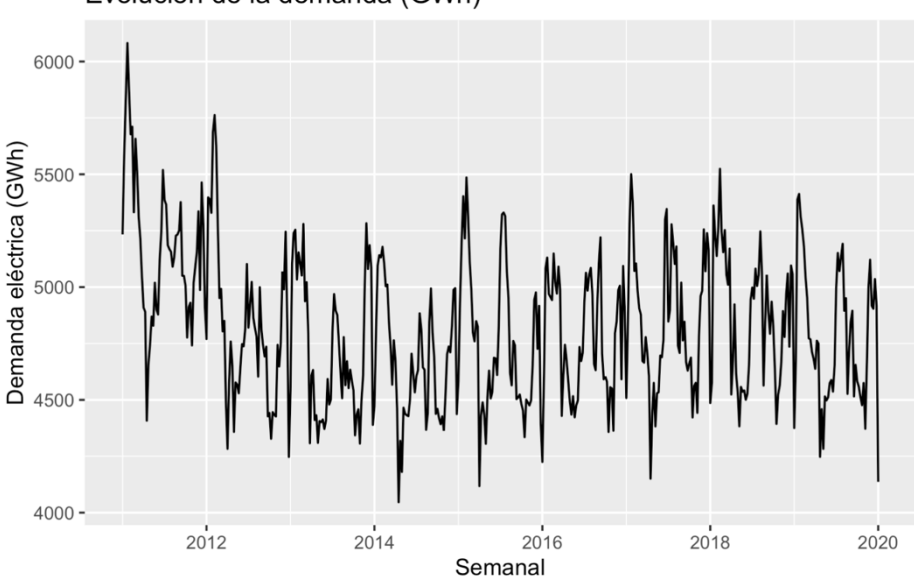

Evolución de la demanda (GWh)

*Figura 1 Serie temporal de la demanda eléctrica en España análisis de la tendencia.*

Podemos observar en la representación que sí parece existir una tendencia negativa, si bien, y en esta ocasión aún más, podemos llevar a cabo un contraste que confirme o desmienta esta hipótesis.

En cuanto a la estacionalidad, al ser datos semanales se complica bastante poder sacar conclusiones a simple vista, si bien parece presentar ciclos, al igual que en el caso de la tendencia debemos confirmar o desmentir mediante distintas técnicas.

#### 2.1. Test de Daniel para la tendencia

Vamos a llevar a cabo el contraste de Daniel que nos permitirá conocer si la serie tiene o no tendencia.

Con el objetivo de ser mas didácticos vamos a llevar este contraste de manera "manual" en R y crear una función además que nos permita reutilizarla, próximamente con otras series de manera rápida.

El estadístico del contraste es el siguiente:

$$
|Z| = \sqrt{(T-1)} \left(1 - \frac{6 * \sum_{t=1}^{T} dt^2}{T * (T^2 - 1)}\right)
$$

H0: No tiene tendencia

H1: Sí tiene tendencia

Donde:

- T es el numero de observaciones que tenemos, en este caso 469.
- dt es la diferencia entre el numero de la observación (siendo la primera 1 y la ultima 469) y la posición que ocupa cada valor en el ranking.

Este estadístico sigue una distribución N(0,1). Por tanto, podremos confirmar que tiene tendencia a nivel 5% si |Z |es mayor que 1.96.

¿cómo utilizamos la función creada en R?

La función está en Daniel.r con tan solo ejecutarla la tendremos almacenada en la memoria de trabajo.

Y dada una serie temporal cualquiera, llamada Serie, podemos conocer el resultado del contraste con solo escribir:

Daniel(Serie)

En este caso devuelve:

> Daniel(Serie)

[1] 2.689579

[1] "El estadístico de la serie es mayor que 1.96 y tiene tendencia"

Por tanto, en esta serie temporal referida a la demanda eléctrica en España podemos rechazar la hipótesis nula y concluir que sí tenemos una tendencia que además es claramente negativa.

## 3. Estacionalidad de la serie temporal

Vamos a comprobar si estamos ante una serie temporal estacionaria, para ello deberemos ver como se comporta a lo largo del año, y si el comportamiento entre periodos del mismo año es el mismo en el resto.

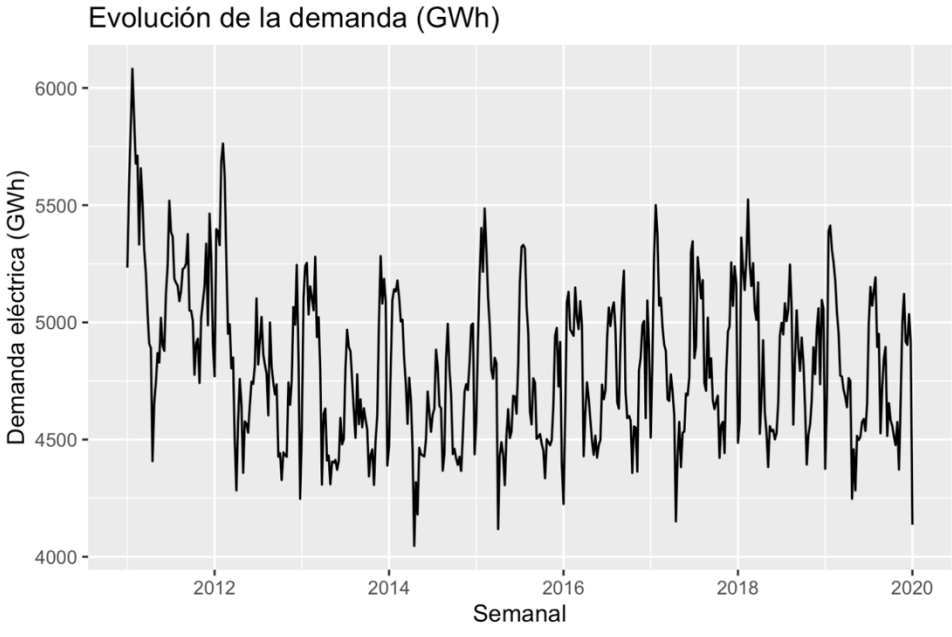

*Figura 2 Serie temporal de la demanda eléctrica en España análisis de la estacionalidad*

En la figura 2 de un primer vistazo podemos observar que los datos parecen seguir un patrón de comportamiento de un año para otro, pero debemos confirmarlo.

Vamos a analizar las funciones de autocorrelación simple y parcial:

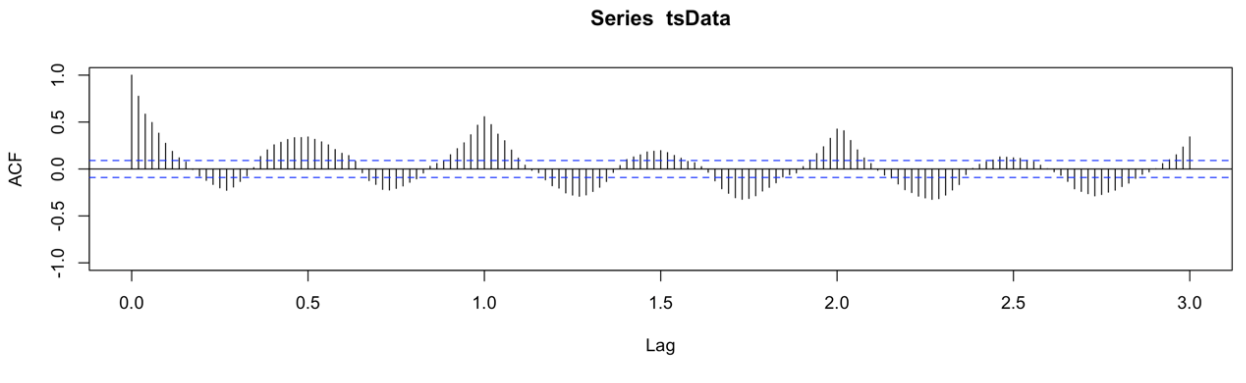

*Figura 3 Distribución de la correlación entre retardos*

Como podemos observar en la figura 3 la serie sigue un patrón que se repite a lo largo de los años, además vemos que va aproximándose lentamente a cero, por tanto parece que si existe estacionalidad.

Decomposition of additive time series

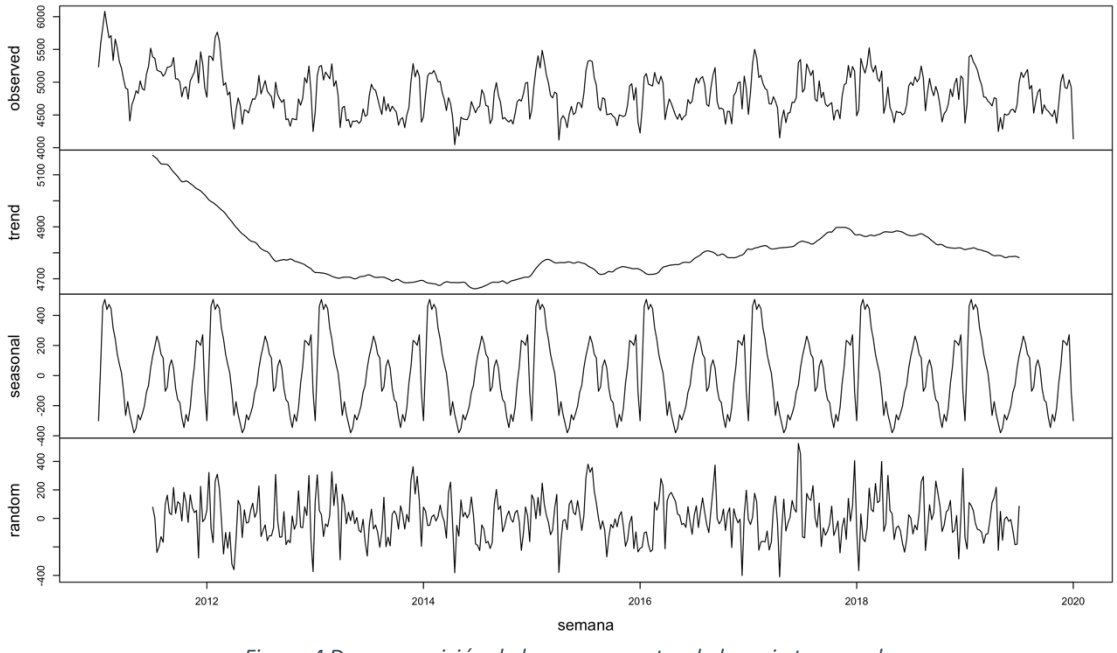

*Figura 4 Descomposición de las componentes de la serie temporal*

En la figura 4 hemos llevado a cabo la descomposición de las componentes de la serie donde podemos ver el patrón anual que posee.

## 4. Predicción mediante medias móviles

En este punto nos vamos a centrar en la explicación y creación de una función que nos permita buscar el mejor parámetro de medias móviles para predecir cualquier serie temporal que tengamos.

La idea es crear una función que, dada una serie temporal, nos predecirá 52 periodos mas para p={2:52}, para cada m calculara los siguientes errores:

- Error absoluto medio muestral
- Error cuadrático medio muestral
- Error absoluto medio extramuestral
- Error cuadrático medio extramuestral
- Error porcentual absoluto medio (EPAM)

¿Cómo se calculan?

Error Absoluto Medio (EAM):

$$
EAM = \frac{\sum Error\ absolute}{numero\ de\ casos}
$$

Error Cuadrático Medio (EQM):

$$
EQM = \frac{\sum error^2}{numero de casos}
$$

Error porcentual absoluto medio (EPAM)

$$
EPAM = \frac{\sum \frac{error \, absolute}{Value \, real}}{number \, de \, cases \, extramuestas} * 100
$$

En primer lugar, vamos a explicar cómo se lleva a cabo una predicción mediante medias móviles para una serie temporal.

Nos hemos servido de la función roll mean que nos facilita los cálculos básicos de medias móviles para el **periodo muestral:**

1.- Obtenemos MM para cada valor de la serie menos lo (p-1) primeros, que es la media del valor real junto a los (p-1) anteriores. Así por ejemplo para p=2 cada MM es la media entre su valor real y el anterior real.

$$
MM_i = \frac{\sum_{i=1}^{p} y_{i-j}}{p}
$$

2.- para MM' es exactamente igual que el caso anterior pero en vez de la media de los valores reales es el de los valores de MM

$$
MM_i' = \frac{\sum_{1}^{p} MM_{i-j}}{p}
$$

A partir de aquí lo hacemos manualmente

3.- Calculamos T

$$
T_i = 2MM_i - MM'_i
$$

4.- Beta:

$$
Beta_i = \frac{2}{3}(MM_i - MM'_i)
$$

5.- Predicción:

 $Predictation_i = T_i + Beta_i$ 

6.- Calculamos los errores.

#### **Para el periodo extramuestral:**

Calculamos el factor estacional de la serie:

 $factorestacional_i = \ \frac{mediassemana_i}{media de la serie}$ 

Almacenamos Beta y T para el ultimo valor del periodo muestral y la predicción será

 $Predictation_i = (T_i + Beta_i * i) * factorestacional_i$ 

La función que hemos creado nos devolverá una tabla con los errores para cada uno de los parámetros de medias móviles entre 2 y 52, los errores para el periodo muestra y para el extramuestral.

Este parámetro p lo que hace es calcular para cada semana de la serie la media de sus últimos p valores y a continuación calcular la media de las medias de los últimos 52 valores.

Así llamamos a M(tsData) para obtener la tabla

A partir de esa tabla obtenemos cual será la p óptima para predecir la serie, concretamente nos interesa saber cual describirá mejor la parte extramuestral.

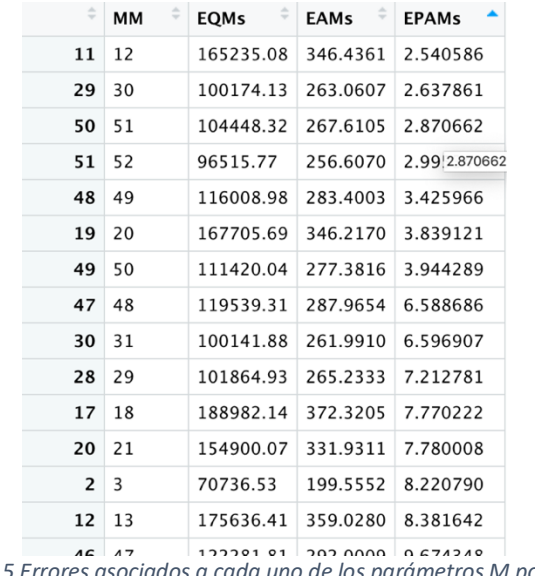

*Figura 5 Errores asociados a cada uno de los parámetros M posibles*

La p que debemos seleccionar ha de ser una que nos asegure una buena predicción de los 52 periodos extramuestrales sin perder una buena descripción de los datos muestrales. Un buen candidato es 30.

Una vez encontrada, en este caso parece ser p=30 , utilizamos la función Mconcreta(serie,p) para obtener el resumen de serie, con errores y gráfico comparativo asociado.

- [1] "Medias moviles de parametro: 30"
- [1] "Error absoluto medio periodo muestral: 263.060652829796"
- [1] "Error cuadrático medio periodo muestral: 100174.128527527"
- [1] "Error porcentual absoluto medio extramuestral: 2.63786103275021"

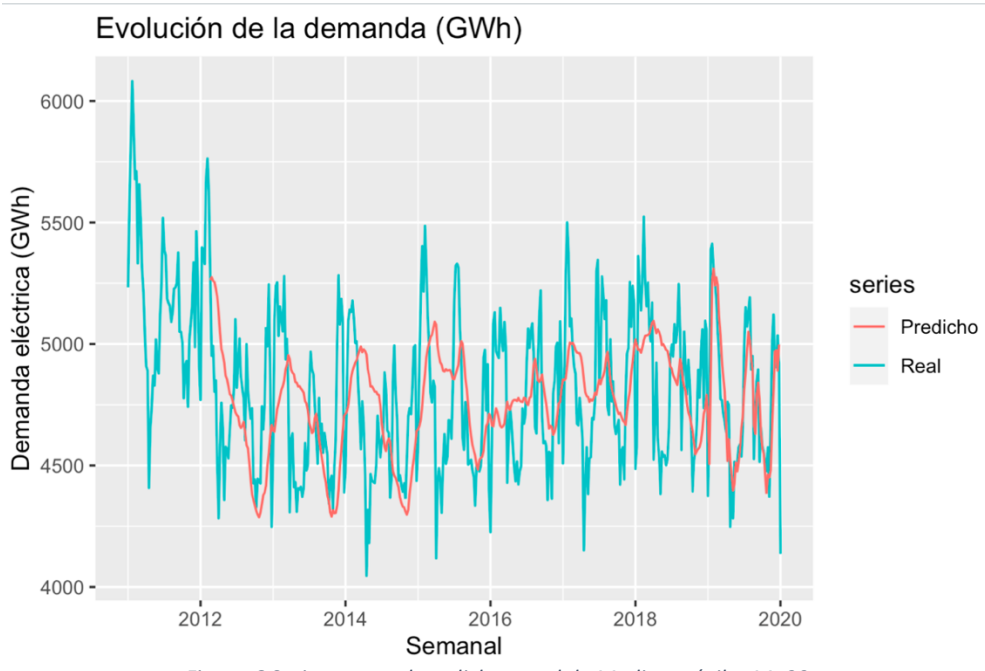

*Figura 6 Serie temporal predicha y real de Medias móviles M=30*

## 5. Holt Winters con componente estacional

En este caso vamos a intentar aproximar la serie temporal mediante el alisado exponencial de Holt Winters en su variante que tendrá en cuenta la componente estacional que hemos evidenciado que tiene esta serie .

### 5.1. Búsqueda de parámetros óptimos

El alisado exponencial de holt winters se basa en tres parámetros para hacer sus cálculos que son:

- Alpha es el parámetro que regula el valor base en cada periodo.
- Beta es el parámetro que controla la importancia de actualizar la tendencia
- Gamma quien regula la importancia de actualizar los índices estacionales

Además de estos tres parámetros Holt Winters necesita otros valores base para poder empezar a calcular, estos valores son los denominados valores inicales de la serie, para series de un cierto tamaño se debería poder demostrar que la elección de estos no deben afectar a los resultados del modelo.

Una primera aproximación a estos valores es la que vamos a realizar a continuación.

Por un lado, debemos saber cual es la estacionalidad concreta de la serie, en este caso hemos podido observar que son ciclos anuales muy parecidos, por tanto, la serie es similar cada 52 observaciones.

Podemos obtener la pendiente de la línea de regresión de la serie temporal.

Al primer año le restaremos su media para así obtener la variación para cada una de sus unidades de estacionalidad, sabiendo así en qué grado y cómo varía en cada una de las 52.

#### **Primer periodo estacional, en este caso primeros 52 valores:**

• 
$$
S_i = y_i - \frac{\sum y_{prime\space\text{año}}}{52}
$$

$$
\frac{1}{2} \frac{1}{2} \frac{1}{2}
$$
52  
 
$$
\sum_{n=1}^{\infty} y_{n}
$$

• 
$$
L_0 = \frac{\sum y_{primary\text{ and }n}}{52}
$$

•  $T_0 = p$ endiente(primer año)

#### **Para el periodo de la muestra:**

- Predicción<sub>i</sub> =  $T_{i-1}+L_{i-1} + S_{i-5}$
- $L_i = \alpha * (Y_i S_{i-52}) + (1 \alpha) * (T_{i-1} + L_{i-1})$
- $T_i = \beta * (L_i L_{i-1}) + (1 \beta) * T_{i-1}$
- $S_i = \gamma * (Y_i L_i) + (1 \gamma) * S_{i-52}$

#### **Predicción extramuestral:**

• Predicción<sub>i</sub> =  $T_{ultimo} + L_{ultimo} * n + S_{i-52}$ Siendo n=1…k número de la predicción

Hemos desarrollado una función que recorre los posibles valores de alpha, gamma y beta y va almacenando sus errores absolutos y relativos.

Además, hemos reservado los últimos 52 valores como extramuestrales para poder calcular el error porcentual absoluto medio de ese periodo con el fin de ver cual se comportará mejor en una predicción extramuestral, permitiendo así seleccionar un buen modelo.

Soy consciente de que existe la función Holtwinters que de manera muy parecida va buscando la mejor aproximación, la idea de realizarlo yo mismo es poder comprender perfectamente y exponer el funcionamiento de este método, además nos permite mas capacidad de decisión sobre que modelo a elegir pues obtenemos una lista entera con los errores.

La función que he creado además permite al usuario seleccionar con cuantas observaciones desea realizar la predicción futura simulada para encontrar así el modelo de Holt Winters multiplicativo que mejor predicciones hará. Ejecutamos "AEHW(tsData)".

Yendo a la serie concreta de la que estamos tratando obtenemos la tabla de errores de la figura 7.

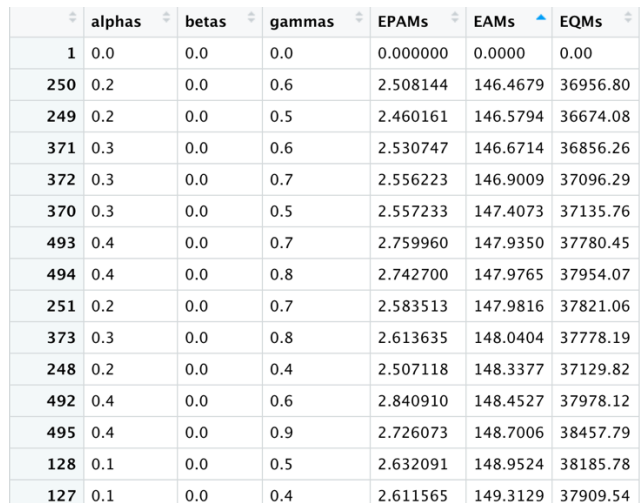

*Figura 7 Tabla salida con las combinaciones de parámetros de Holt Winters y sus errores asociados*

Atendiendo al error porcentual absoluto medio de la figura 7 y a los demás errores el modelo que mejor parece comportarse es el de parámetros:

- $\alpha = 0.2$
- $\beta = 0.0$
- $\gamma = 0.6$

Otros muchos tenían un error porcentual absoluto medio menor pero tenían los otros dos errores demasiado altos, si bien es bueno que prediga bien el siguiente año es

igual de importante para tener un modelo estable que vaya ajustándose correctamente a la serie en los periodos muestrales.

Ejecutamos "AEHWconcreto(tsData,0.2,0,0.6)" y obtenemos:

- [1] "Holt Winters de parametros: 0.2 0 0.6"
- [1] "Error absoluto medio periodo muestral: 146.468185387498"
- [1] "Error cuadrático medio periodo muestral: 36956.8096959367"
- [1] "Error porcentual absoluto medio extramuestral: 2.50838351641419"

Podemos observar en la figura 8 como se ajusta el modelo a la serie. Evolución de la demanda (GWh)

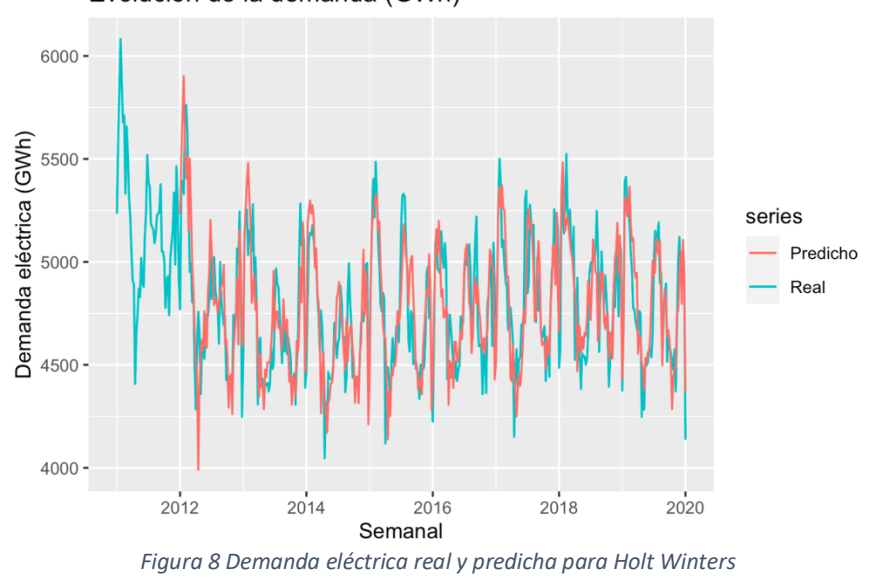

A partir de la figura 9 si ponemos el foco solo en la parte predicha podemos observar en azul la serie real y en negro la predicción que ajusta de manera bastante precisa como podemos confirmar numéricamente con un error porcentual absoluto medio del 2,445% .

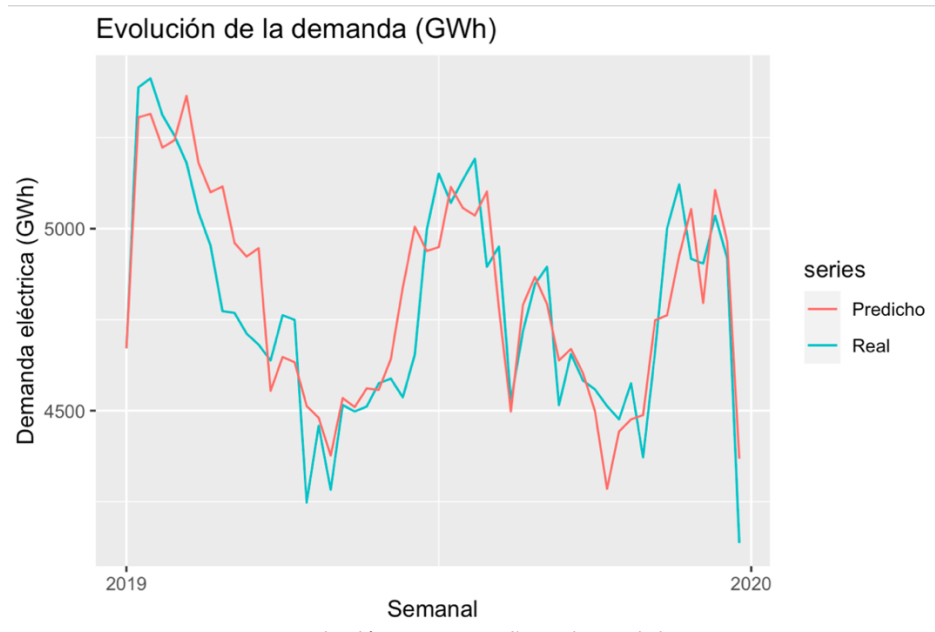

### 5.2. ¿Tienen significancia los parámetros iniciales?

Como hemos explicado en el punto anterior, para llevar a cabo el método de Holt Winters utilizamos los parámetros alpha, beta y gamma así como los valores iniciales de la pendiente de la recta de regresión  $(T_0)$ , la media del primer año  $(L_0)$  y los 52 valores de los índices estacionales. En este caso solo vamos a centrarnos en la influencia de  $T_0$  y  $L_0$ .

Esta elecciones de los valores iniciales de  $T_0$  y  $L_0$  se hace pensando cuales serán los valores que mejor harán comportarse al modelo.

La influencia de estos valores iniciales disminuye con el tamaño de la serie, si tenemos muchas observaciones, cada uno de estos valores se actualizarán muchas veces con la información que proporcionan las observaciones al ir incorporándolas una a una y ello restará importancia a los valores iniciales.

- $L_i = \alpha * (Y_i S_{i-52}) + (1 \alpha) * (T_{i-1} + L_{i-1})$
- $T_i = \beta * (L_i L_{i-1}) + (1 \beta) * T_{i-1}$

En estas fórmulas podemos observar como los valores de T y L, aunque parten de los iniciales elegidos se van modificando a lo largo de la serie .

Para confirmar nuestra teoría vamos a llevar a cabo una función que, una vez elegido los parámetros del modelo alpha beta y gamma óptimos, recorra distintos  $T_0$  y  $L_0$  y nos arroje la capacidad predictiva del modelo mediante error porcentual absoluto medio. A partir de esos datos podremos determinar si la capacidad predictiva del modelo se ve afectada o no por los valores iniciales  $T_0$  y  $L_0$  (excluyendo los índices estacionales de este contraste)

Como la serie no es muy larga para elegir los valores iniciales  $T_0$  y  $L_0$  aleatorios hemos tenido las siguientes consideraciones:

- $T_0$  y  $L_0$  que era la pendiente en el modelo de ajuste es ahora un valor cualquiera entre -10 y 10
- L que era la media del primer año ahora es un valor al azar entre 0 y 10.000.

Por tanto quedaría como indicamos a continuación:

• 
$$
S_i = y_i - \frac{\sum y_{primer\,a\|o}}{52}
$$

- 52 •  $L_0 = aleatorio(0,10000)$
- $T_0 = aleatorio entre 10 y 10$

Como hemos indicado los 52 valores de  $S_i$  también son valores iniciales aunque en este caso hemos decidido fijarlos así y solo estudiar la influencia de los otros dos La hipótesis entonces quiere demostrar que a mayor longitud de la serie menos influenciado estaría el resultado por los valores iniciales.

A continuación realizaremos el siguiente experimento que va a tener 3 series temporales de datos de entrada:

- Serie 1: nuestra serie con ocho años de longitud, uno para medir la capacidad predictiva y siete para ajustar el modelo.
- Serie 2: nuestra serie con siete años de longitud, uno para medir la capacidad predictiva y seis para ajustar el modelo.
- Serie 3: nuestra serie con seis años de longitud, uno para medir la capacidad predictiva y cinco para ajustar el modelo.

Vamos a probar el modelo que elegimos como modelo ganador en el anterior punto de este trabajo el  $\alpha =0.2$ ,  $\beta =0.0$ ,  $\gamma =0.6$ .

Vamos a generar mil combinaciones de dos de los valores iniciales  $T_0$  y  $L_0$ , los vamos a almacenar en dos vectores.

A continuación vamos a calcular el error porcentual absoluto medio obtenido para cada par de valores  $T_0$  y  $L_0$  a partir de las tres series buscando así probar que para el modelo  $\alpha =0.2$ ,  $\beta =0.0$ ,  $\gamma =0.6$  se obtienen errores menores a mayor longitud de la serie.

Después vamos a llevar a cabo un análisis estadístico de los resultados para ver si podemos asegurar que a mayor longitud de serie se va reduciendo el error cometido sobre los últimos 52 valores.

Vamos a realizar tres análisis distintos:

- Box plot de cada una de la series como factor y los errores como valor para ver si se va reduciendo el error.
- Análisis cuantitativo de la media y mediana.
- Test de signos para ver para cuantos valores iniciales es ganador un modelo respecto al anterior.

#### 5.2.1. Box plot

Vamos a realizar un box plot que nos muestre la distribución para los valores de los errores de las tres series descritas anteriormente con los diferentes valores iniciales.

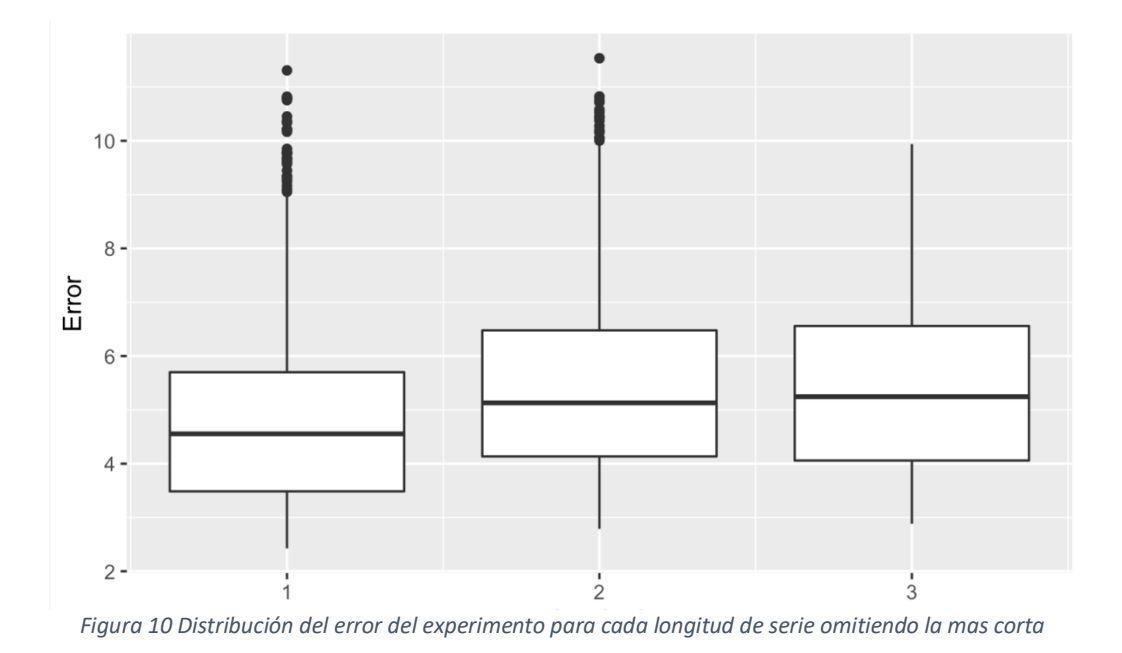

Ahora, en la figura 10, podemos observar que cuanto mayor longitud tiene la serie el ajuste obtenido por el modelo, a pesar de los valores iniciales aleatorios, es mejor, dándonos una primera pista sobre nuestra hipótesis.

Para las dos series mas largas podemos observar outliers en la figura 10, esto es debido a que pese a que para la mayoría de valores iniciales  $T_0$  y  $L_0$  se comporta bien el modelo elegido, para algunos no tanto, si bien el centro de gravedad de los valores del error es bajo.

Por tanto, no podemos rechazar que los valores iniciales  $T_0$  y  $L_0$  tienen la influencia en el modelo, pero si podemos concluir que a mayor longitud de la serie se reduce.

#### 5.2.2. Análisis del error

\$`1` Min. 1st Qu. Median Mean 3rd Qu. Max. 2.430 3.644 4.615 4.904 5.650 11.157 \$`2` Min. 1st Qu. Median Mean 3rd Qu. Max. 2.781 3.955 4.960 5.265 6.169 11.268 \$`3` Min. 1st Qu. Median Mean 3rd Qu. Max. 2.886 4.013 5.220 5.374 6.547 9.968

Podemos ver en la figura 11 que la media del error obtenido se va reduciendo cada vez que añadimos un año a la serie temporal.

| 4.904 | 5.265    | 5.374    |
|-------|----------|----------|
|       | $+0.361$ | $+0.109$ |

*Figura 11 Diferencia de la media del error del experimento entre cada serie*

Si nos centramos en la serie más larga en comparación con las demás, es evidente que es notablemente mejor que todas las demás, como observamos en la figura 12.

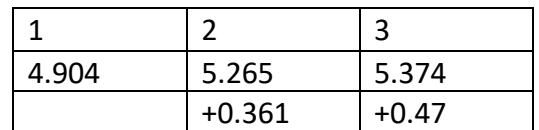

*Figura 12 Diferencia del error del experimento entre la serie mas larga y las demás*

Si bien parece que no es uniforme la reducción del error absoluto porcentual, a mayor longitud de la serie es evidente la reducción.

## 6. Comparación de modelos con ARIMA

Después de haber tratado con el método de las medias móviles que es un método simple inicial más bien didáctico, base de otros más complejos como el método de Holt Winters que aporta una complejidad mayor teniendo en cuenta más elementos que hemos ido explicando, es momento de comprobar si, para nuestros datos, son métodos competitivos contra los famosos modelos ARIMA, que utilizan la metodología Box-Jenkins.

Para ello no hemos considerado, en un primer momento, las funciones de R que buscan automáticamente los modelos pues es bien sabido que no siempre nos acercan a los mejores modelos. Por ello, hemos buscado dos modelos cuyos parámetros al analizar las diferencias estacionales y tras validarlos han sido considerados adecuados, siendo además buenos modelos para predecir futuros valores de la serie.

### 6.1. ARIMA(1,0,2)(1,0,1)

Elegido el modelo debemos llevar a cabo su validación, por un lado realizamos el test de Ljung-box y por el otro gráficos de correlaciones parciales y simples.

Test de Ljung-Box

H0: no hay correlación entre los residuos H1: hay correlación entre los residuos

data: model\$residuals X-squared = 68.754, df = 60, p-value = 0.2051

No podemos rechazar a un nivel de confianza suficiente la hipótesis nula por lo que podemos asumir que no hay correlación entre los residuos.

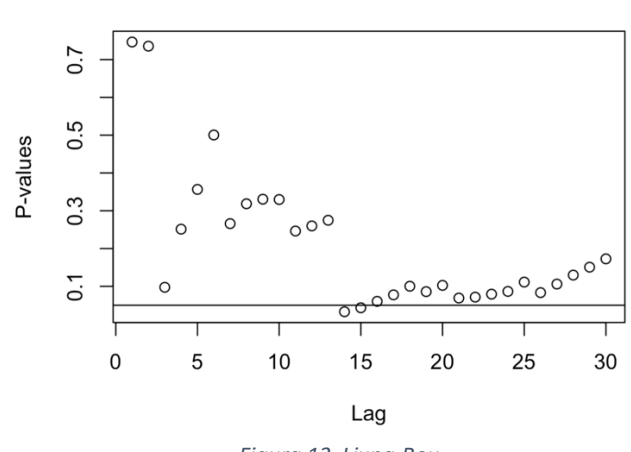

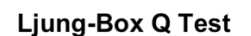

*Figura 13 Ljung-Box*

Gráficamente en la figura 13 podemos observar como casi ninguno de los retardos tiene un p-valor mayor que 0.05, lo que nos confirma los resultados del contraste de hipótesis que habíamos realizado.

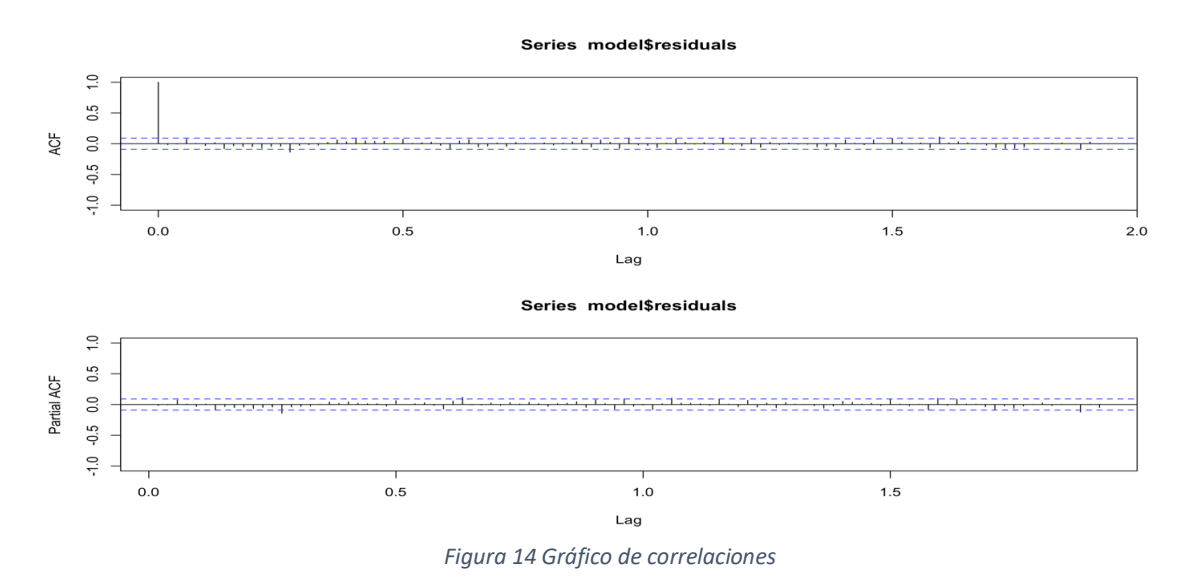

Se constata también la incorrelación en los gráficos de correlaciones parciales y simples para los residuos.

Los errores obtenidos por el modelo sobre la serie temporal:

- Error absoluto medio: 141.6683
- Error cuadrático medio: 28687.78
- Error porcentual absoluto medio: 3.015791%

En la figura 15 se muestra la distribución del error del ultimo año muestral comparado con el real para calcular el error porcentual absoluto medio.

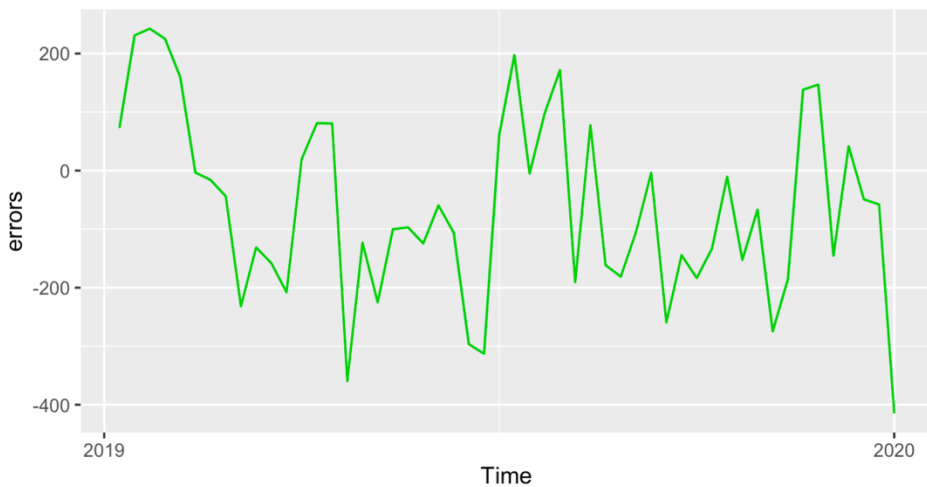

*Figura 15 Distribución del error cometido por ARIMA en 2019*

Podemos además analizar en la figura 16 la predicción para el año siguiente con los intervalos de confianza del 95%.

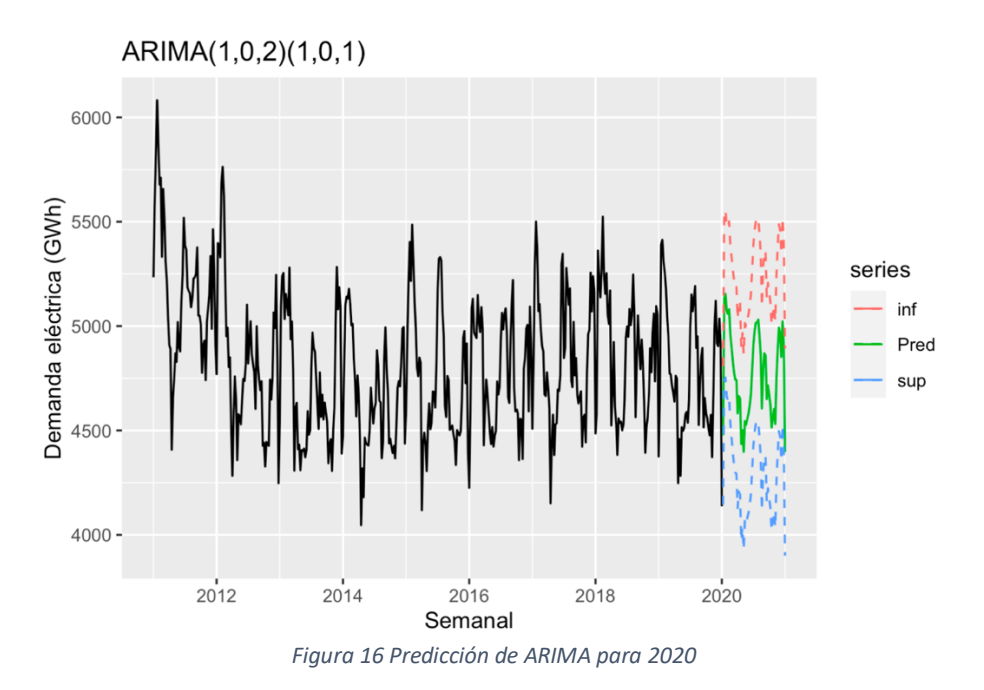

### 6.2. ARIMA(0,1,2)(1,0,1)

Elegido el modelo debemos llevar a cabo su validación, validando por un lado realizamos el test de Ljung-box y por el otro gráficos de correlaciones parciales y simples.

Test de Ljung-Box

H0: no hay correlación entre los residuos H1: hay correlación entre los residuos

data: model\$residuals X-squared = 73.226, df = 60, p-value = 0.1173

No podemos rechazar a un nivel de confianza suficiente la hipótesis nula por lo que podemos asumir que no hay correlación entre los residuos. En este caso con menos margen que en el anterior modelo.

### **Ljung-Box Q Test**

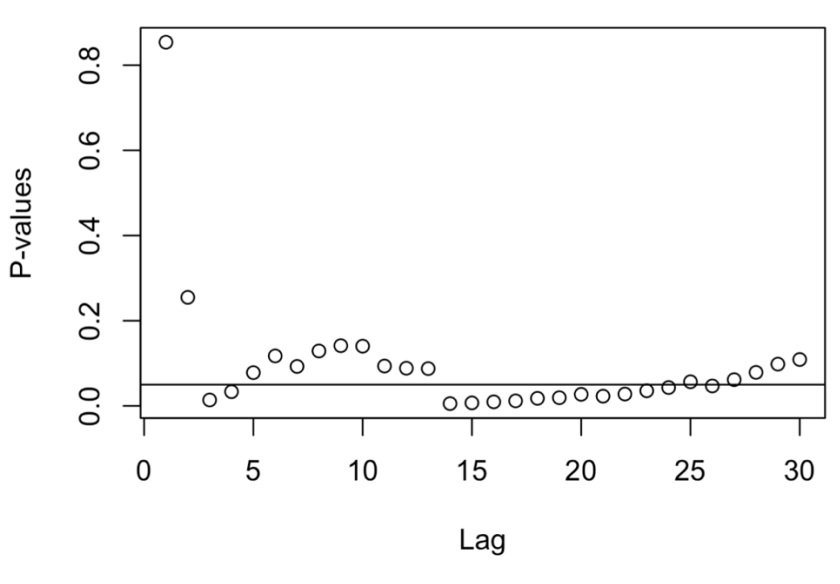

*Figura 17 Ljung-Box*

Efectivamente gráficamente, en la figura 17, podemos confirmar que en este caso es mas complicado validar el modelo pues si tenemos bastantes retardos con p-valores menores a 0.05.

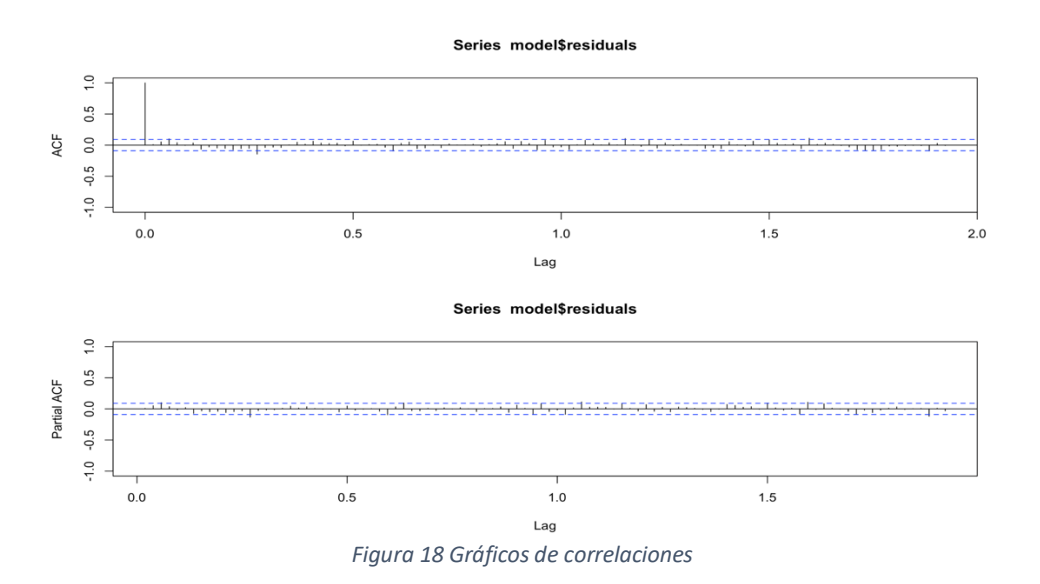

Se constata también la independencia en los gráficos de correlaciones parciales y simples para los residuos.

Errores del modelo sobre la serie temporal:

- Error absoluto medio: 128.5728
- Error cuadrático medio: 23537.07
- Error porcentual absoluto medio: 2.721031%

En la figura 19 mostramos la distribución del error del ultimo año muestral comparado con el real para calcular el error porcentual absoluto medio:

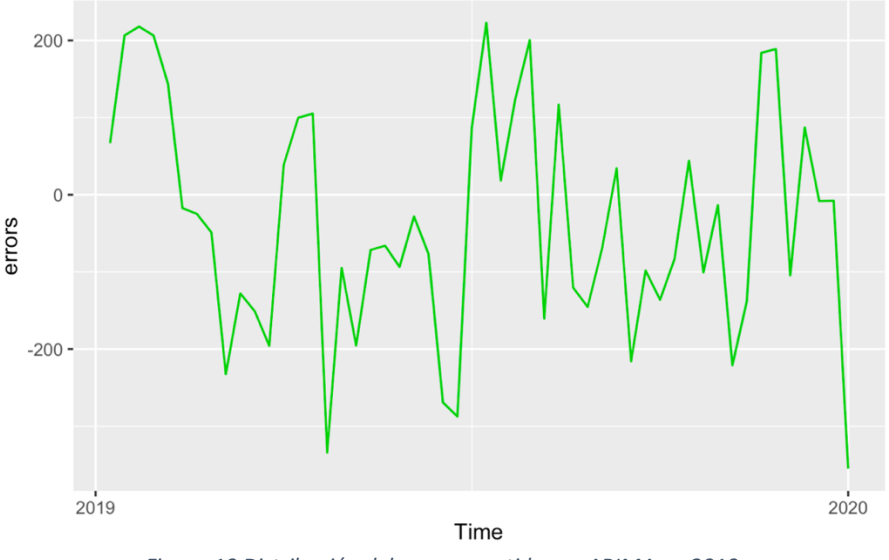

*Figura 19 Distribución del error cometido por ARIMA en 2019*

Además en la figura 20 encontramos la predicción para el año siguiente con los intervalos de confianza del 95%:

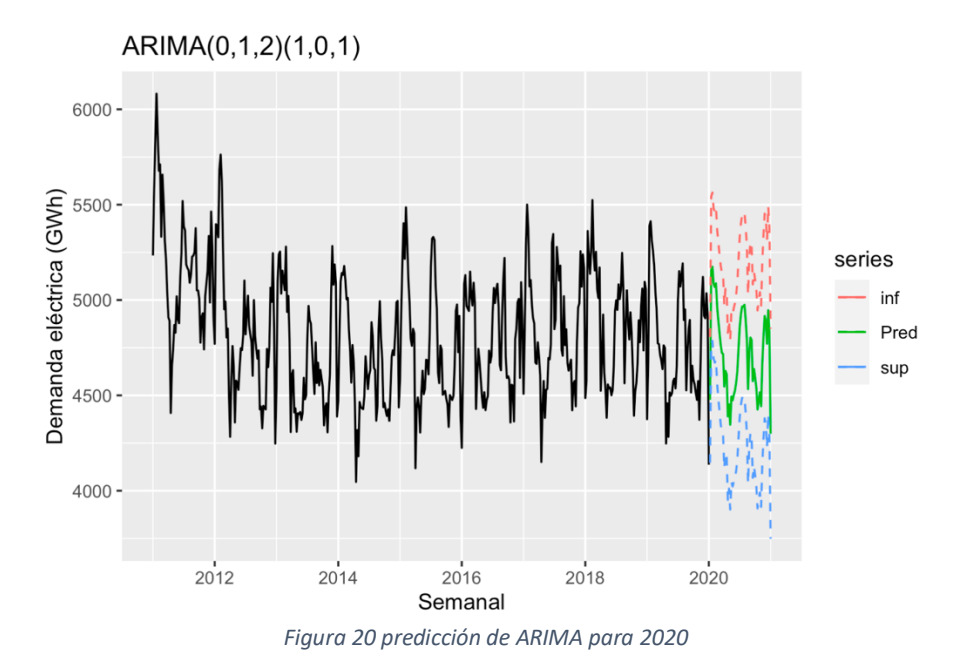

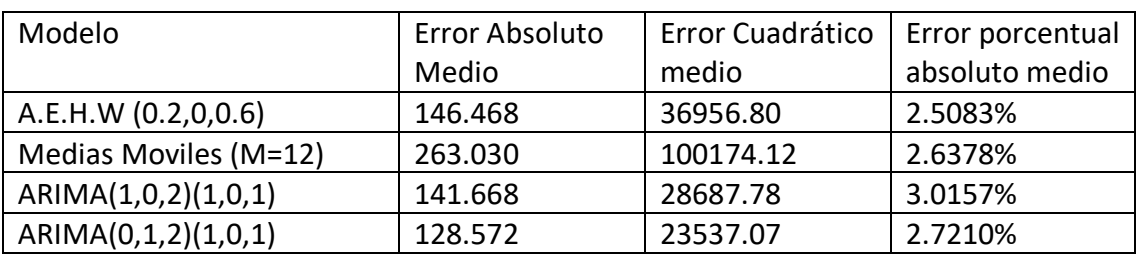

#### 6.3. Comparativa de todos los modelos

*Figura 21 Tabla comparativa de los errores para los diferentes modelos elegidos*

Podemos observar a partir de los valores de la figura 21 que tanto Holt Winters como medias móviles no tienen nada que envidiar a los modelo autorregresivos integrados de promedio móvil en cuanto la capacidad predictiva del modelo, pues utilizando como test el último periodo muestral, prediciéndolo como si se tratara de un periodo extramuestral y calculando el error porcentual absoluto medio, se da en tanto por ciento de error, como podemos ver, para nuestros datos ambos se comportan mejor que los modelos ARIMA, hecho que obviamente no ocurre para cualquier serie temporal pues cada serie tiene unas características especiales.

Además vamos a llevar a cabo una comparación de los residuos de los modelos mas completos: los dos ARIMA y el modelo de Holt Winters.

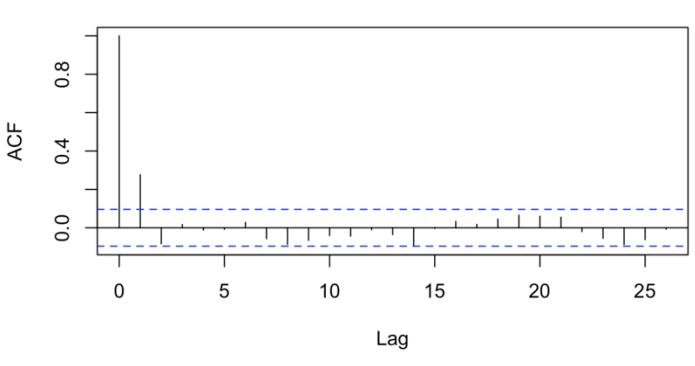

#### Series residuosHW

*Figura 22 Gráfico de correlaciones*

Como podemos comprobar en la figura 22 el modelo de Holt Winters muestra una autocorrelación entre errores consecutivos bastante significativa, a diferencia de lo que ocurre con esta autocorrelación en los dos modelos ARIMA elegidos (figuras 18 y 14). Esto nos indica que la serie está mejor ajustada por los modelos ARIMA y que podría mejorarse su modelación.

## 7. Construcción del dasboard

En este capitulo hemos descrito las diferentes fases de construcción de un dahsboard de visualización de datos avanzado con Rshiny, desde su diseño hasta su implementación, además hemos descrito los elementos generales que poseen los dashboard con Rshiny.

### 7.1. Diseño e intención comunicativa

Esta es la parte vital en la realización de un dashboard. En esta fase debemos concretar qué información y cómo debe trasmitirla nuestro dashboard.

Además, es aquí cuando definimos la navegación así como la manera de interactuar de los distintos elementos que lo componen.

Hemos llevado a cabo dos caminos distintos para intentar describir y predecir de la manera más precisa posible los datos de la demanda eléctrica en España. La clave de este trabajo ha sido poner el foco en funciones que recorran todas las combinaciones de parámetros posibles hasta minimizar los errores, centrando el foco en el error porcentual absoluto medio (EPAM).

Partiendo de esta idea pensamos que sería muy interesante que desde un punto de vista didáctico el usuario que utiliza el dashboard pueda ir modificando los parámetros observando como evoluciona la predicción gráficamente así como los errores en forma de indicadores, a partir de ahora KPIs (Key Performance Indicator).

En al figura 23 se muestra un boceto de la distribución de nuestro dashboard, esta fase previa es muy importante para poder determinar la importancia de cada uno de los elementos.

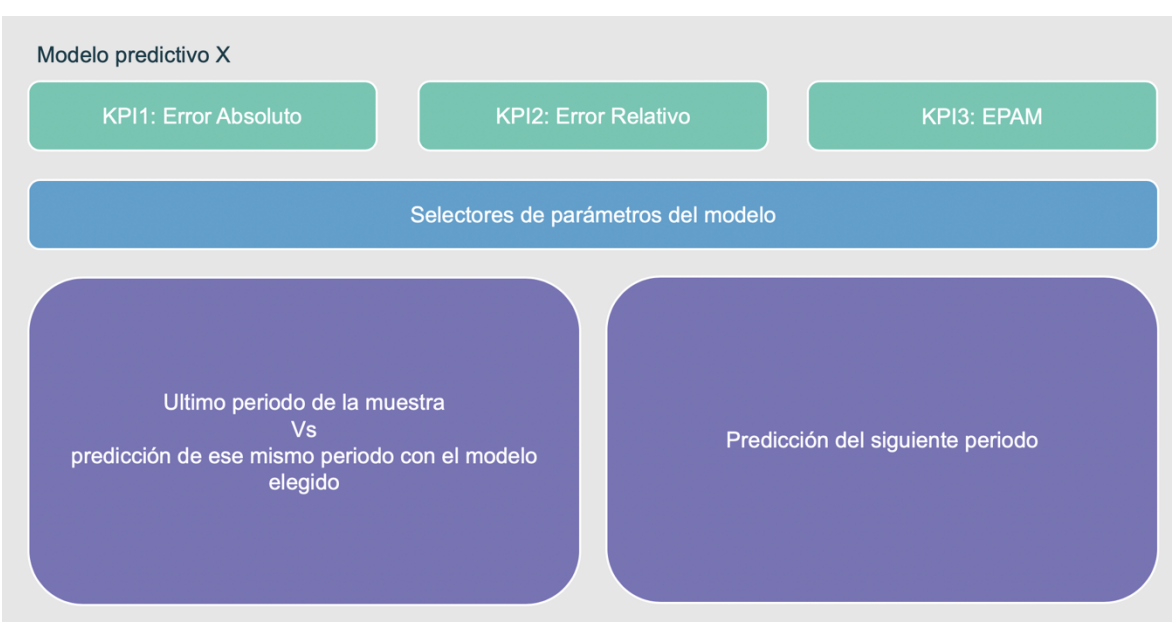

*Figura 23 Boceto del dashboard elegido*

El control del dashboard lo tendrán los selectores de parámetros que se encuentran la sección azul del boceto, cada vez que se modifican sus valores cambiarán los KPIs y gráficos del cuadro de mando, pues el modelo y sus resultados serán completamente distintos.

El cuadro de mando contará con tres pestañas:

- **Media Móviles:** donde el usuario puede seleccionar el valor de M.
- **Holt Winters:** donde el usuario puede seleccionar los valores de alpha, beta y gamma.
- **Holt Winters y el efecto del los valores iniciales:** donde el usuario puede selecionar además de alpha, beta y gamma los valores iniciales T, L así como la longitud de la serie.

### 7.2. Elementos generales de un cuadro de mando con Rshiny y shiny dashboard

Para el desarrollo del dashboard hemos utilizado la librería de *R shiny* que se utiliza para informes dinámicos junto con la librería *shinydashboard* que facilita dar un aspecto mas profesional.

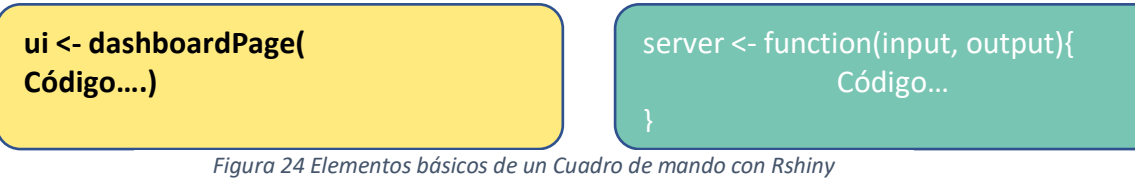

*Figura 24 Elementos básicos de un Cuadro de mando con Rshiny*

En la parte de la izquierda de la figura 24 encontramos la función *dashboarPage*, en esta función del código debemos introducir la parte de diseño del cuadro de mando

Por otro lado en la derecha de la figura 24 encontramos la función *server* donde se encuentra la parte funcional del código que gestiona los cálculos y modifica la parte gráfica.

## 7.3. DasboardPage o "front"

El código referido a esta parte se encarga del diseño y disposición de los elementos del dasboard. A continuación describimos su estructura y funcionamiento.

Para comenzar nos centramos en lo mas estético del dashboard y en conseguir la disposición que nos permita visualizar y obtener información de la manera más adecuada.

Describimos a continuación en la figura 25 la estructura principal del dashboard que esta compuesta por tres elementos.

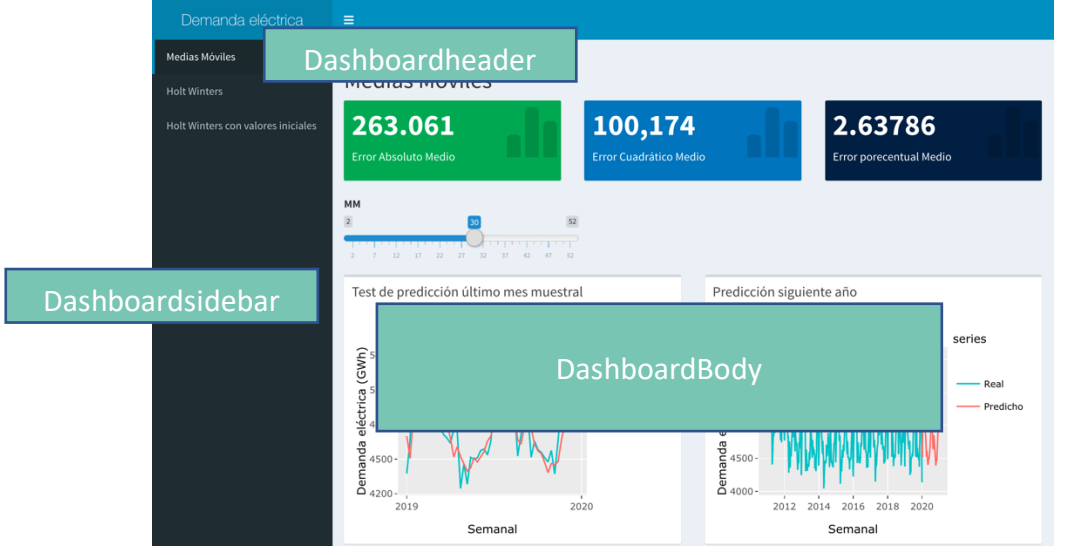

*Figura 25 Distribución general de un dashboard con rshiny*

- *Dashboardheader*: donde definimos el título de nuestro informe.
- *DashhboardSidebar*: donde se encuentra la navegación por pestañas.
- *DashboardBody*: se incluye el contenido de cada una de las pestañas.

Dentro de la parte *DashboardBody* definimos las visualizaciones de cada una de las pestañas de nuestro dashboard, en este caso tenemos una estructura de tres filas totalmente diferenciada como observamos en la figura 24.

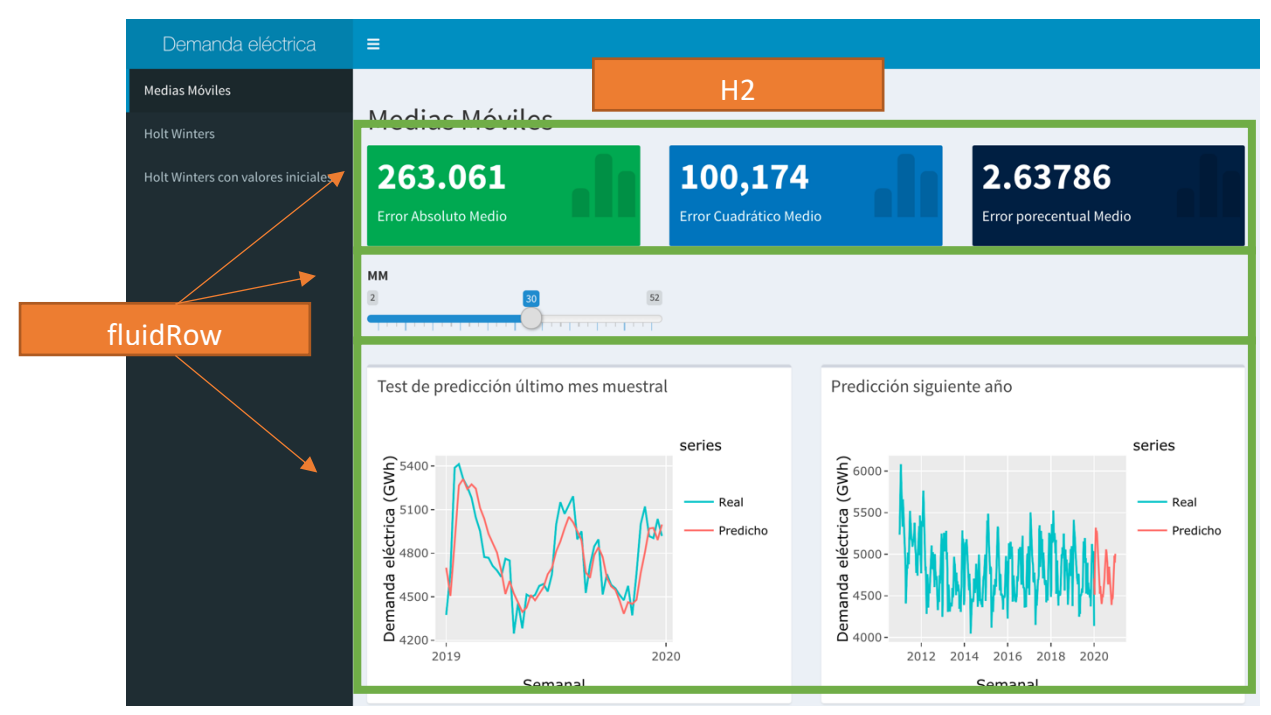

*Figura 26 Distribución general de una pestaña de Rshiny*

Las funciones básicas para crear las distintas visualizaciones que hemos utilizado son las siguientes:

- Con ayuda de *H2()* definiremos el titulo de la página.
- Nos ayudamos de la función *fluidRow()* que nos permite crear filas dinámicas que de manera totalmente automática en función del número de elementos que contenga reparte el espacio a ocupar haciendo que quede una visualización ordenada.
- Para los KPIs hemos utilizado *valueBoxOutput(ID)* que nos permite a partir de su ID enviar los diferentes diseños de los KPIs que podemos observar en la figura 25.
- Para los selectores hemos utilizado *sliderInput()* donde se introduce mínimo, máximo, valor predeterminado, titulo y ID. Es a partir de esta ID como después

la parte server obtiene y utiliza para los cálculos el valor seleccionado en cada slider.

• Para los gráficos hemos utilizado la función *box()*, dentro de ella definimos un titulo y qué queremos dibujar. En este caso hemos usado *plotlyOutput(ID)* que a partir de su ID recibe del server la visualización elegida.

### 7.4. Server o "back"

server <- function(input, output) {

La función server tiene dos parámetros: input y output. Input tiene acceso a los datos que se obtienen de elementos de entrada como pueden ser los sectores deslizantes (sliders) para poder traer los parámetros definidos por el usuario. Output por su parte se utiliza para enviar la visualización o el valor de los KPIs para que la función dashboardPage los muestre.

Por ejemplo, output.idgrafico1<-plot(…) hará que ese gráfico se envié al elemento que tiene esa ID.

La primera parte de la función server se dedica a gestionar los datos de nuestro dashboard. Necesitamos que cada vez que el usuario final cambie su selección de un parámetro todos los elementos del dashboard se actualicen con ese cambio a partir del nuevo modelo seleccionado. Para ello usaremos la función *reactive()*.

Por ejemplo, para rellenar los elementos requeridos por el modelo de Holt winters tenemos dos funciones reactive:

```
 datos <- reactive({
 AEHWMuestral(tsData,input$Alpha,input$Beta,input$Gamma)
})
datosfuturo <- reactive({
 AEHWextra(tsData,input$Alpha,input$Beta,input$Gamma)
})
```
Cada vez que un input es actualizado las funciones reactive avisan a todos las outputs que utilizan sus resultados para que se actualicen.

Estas funciones reactive devuelven un vector de resultados, en nuestro caso son las visualizaciones y errores de cada uno de los modelos para los parámetros elegidos.

Después de preparar la información a utilizar con reactive encontramos código omo este:

output\$value1<- llama a las IDS para rellenarlas con gráficos y KPIs.

Este código asigna cada uno de los valores del vector resultados obtenido con *reactive()* a un output del dashboard para que se muestre en pantalla.

### 7.5. Funcionamiento de input y actualización dinámica del cuadro de mando

Describimos a continuación como funciona la comunicación entre DashboardPage y server para el envió de información.

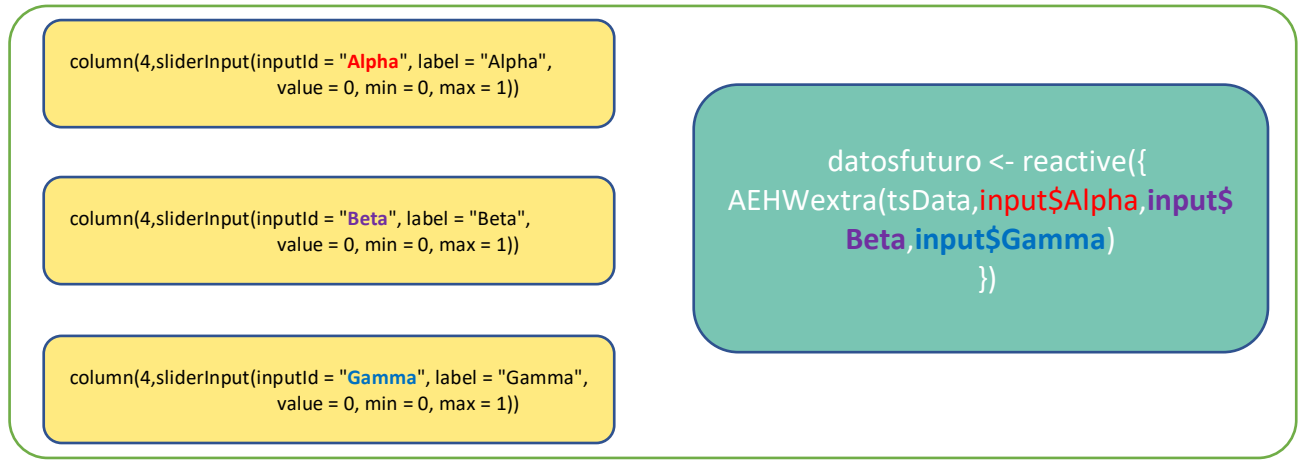

*Figura 27 Interacción input-reactive*

En la figura 27 a la izquierda tenemos las tres funciones del tipo slider que controlan los tres parámetros del modelo de Holt Winters. El argumento inputld de las función sliderinput nos permite enviarle a la función server los valores que el usuario selecciona.

En la figura 27 a la derecha tenemos la función reactive() que está a la espera de un cambio en cualquiera de sus inputs para relanzar la función AEHWEXTRA almacenando los nuevos parámetros en datosfuturo. Al relanzarse reactive también avisa al resto de funciones del server para que todas aquellas que usan resultados que estén en la variable donde se han almacenado los cambios actualicen las visualizaciones con los nuevos resultados. Este funcionamiento está descrito en la figura 28

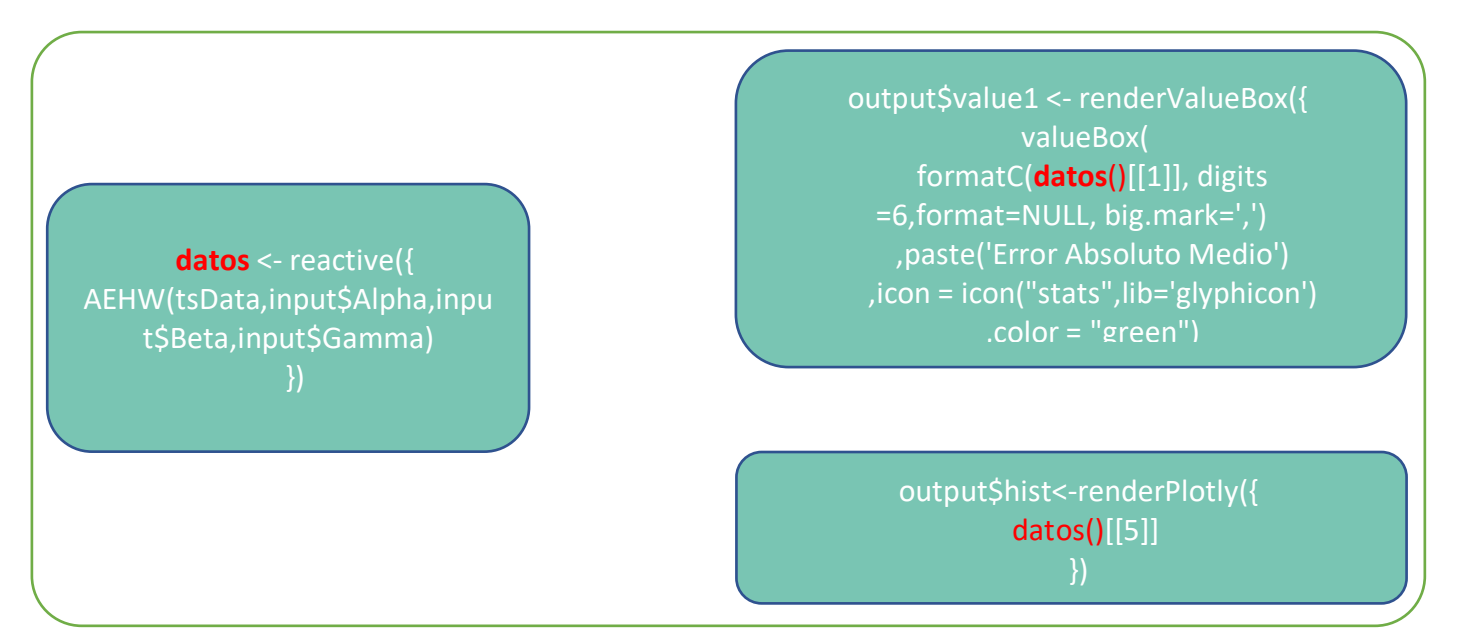

*Figura 28 Interacción reactive-output*

Podemos entender con ayuda de la figura 29 como finalmente una vez actualizados los outputs a partir de los resultados de la función reactive estos son utilizados en el *dashboardPage* mostrándose así en al visualización conrrespondiente.

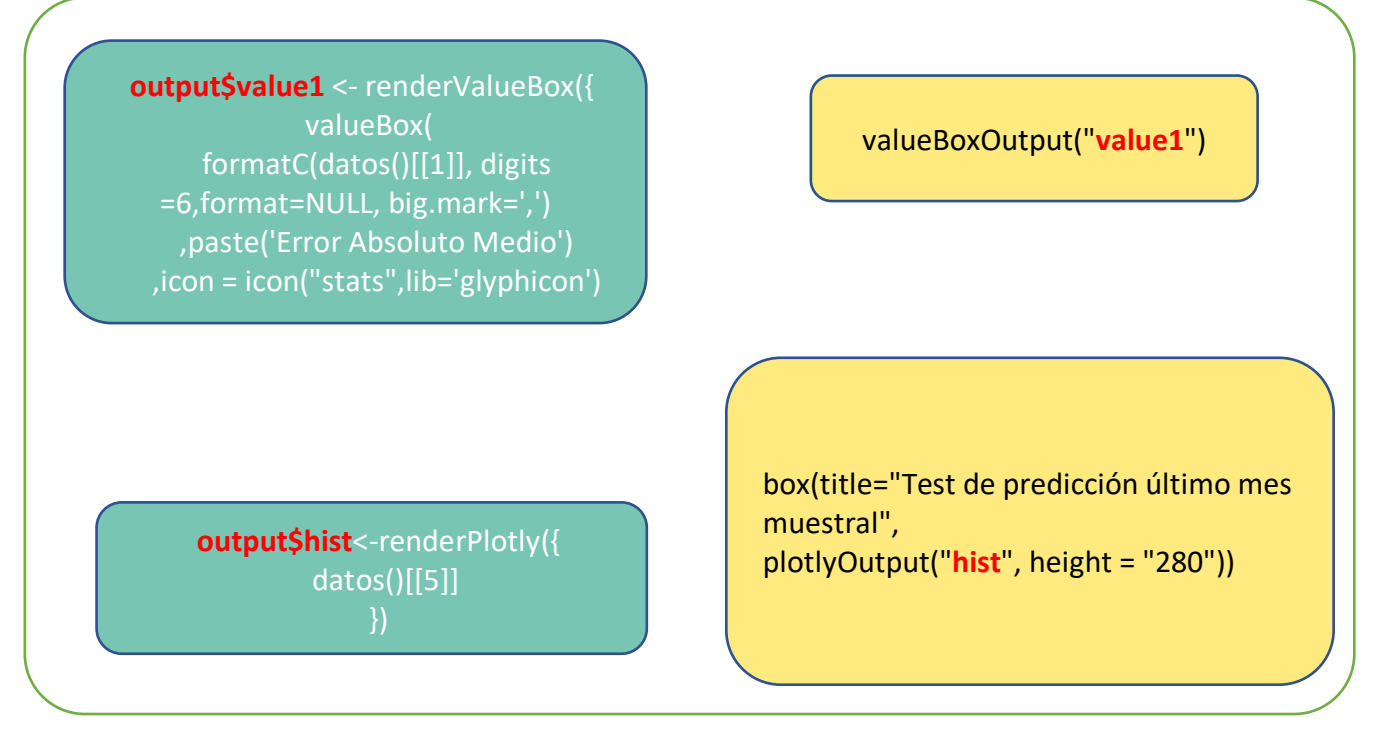

*Figura 29 Interacción output-DashboardPage*

Con todo lo descrito anteriormente el flujo quedaría cerrado. Por tanto, la cadena de acciones se llevará a cabo cada vez que cualquier input sea modificado por le usuario.

## 8. Descripción del dashboard

En este capitulo describimos el funcionamiento y características de las tres pestañas de el dashboard que lleva por título Modelos predictivos.

### 8.1. Media móviles:

En la primera pestaña hemos incluido el método de las medias móviles. En la figura 30 como podemos observar que consta de tres partes.

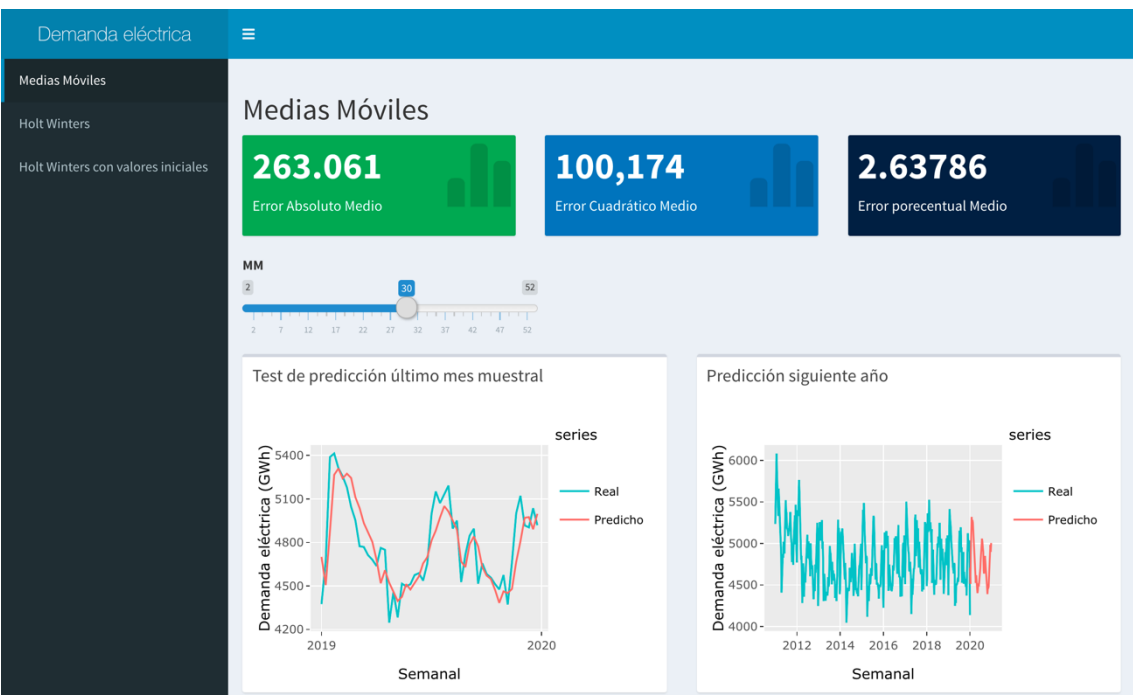

*Figura 30 Pestaña del método de medias móviles*

- **KPIs**: en la parte superior se muestran los tres tipos de errores para al modelo actualmente seleccionado, error absoluto, error relativo y error porcentual absoluto medio.
- **Selectores**: debajo de los KPIs nos encontramos el selector para el único parámetro M cuyo funcionamiento se explica en el sección 4 de este trabajo.
- **Gráficos:**
	- o *Test de predicción de los últimos 52 periodos*: en esta parte se muestra las dos series con las que hemos obtenido el valor del error porcentual absoluto medio (EPAM); la predicción de los 52 últimos valores de la serie (en azul) y la serie original para ese mismo periodo (en rojo). Esta representación nos permite obtener información añadida al error que se muestra en la zona de indicadores pues gráficamente podemos ver si para el parámetro M elegido se ajusta bien para cada semana de la serie.

o *Predicción siguiente año:* para el valor de M seleccionando nos permite conocer como se comportará la serie en las siguientes 52 semanas.

En todas las visualizaciones que representan series temporales que componen nuestro dashboard contamos con dos funcionalidades muy útiles. Una primera funcionalidad es que se puede ampliar o realizar un zoom para ampliar la visión de las series en el periodo temporal que interese al usuario. La Figura 31 muestra un ejemplo.

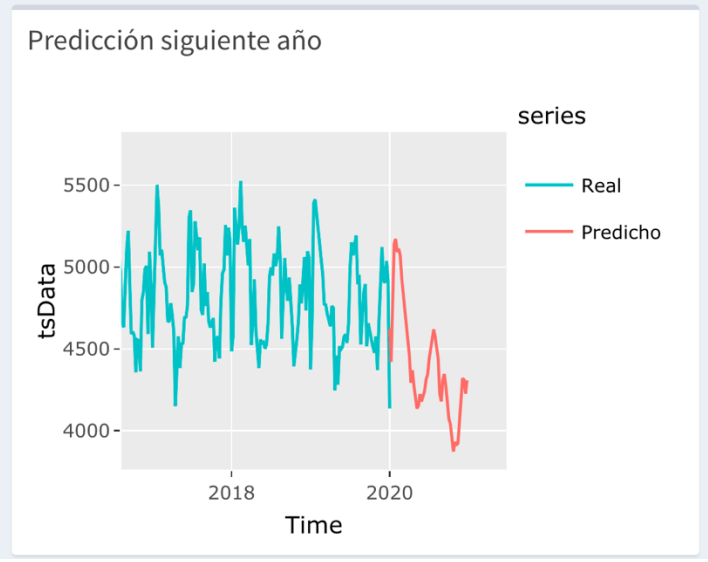

*Figura 31 Demostración de capacidad de zoom de las visualizaciones*

Por otro lado, nos permite mostrar sobre cada punto de la serie una información contextual emergente (tooltip) mostrada al colocar el ratón sobre los puntos de la serie. La Figura 32 presenta un ejemplo.

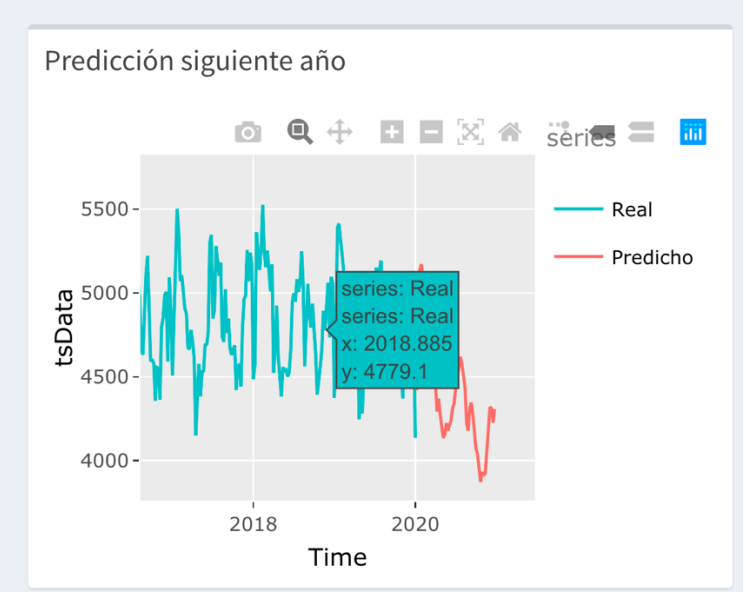

*Figura 32 Demostración del uso de tooltips en las visualizaciones*

### 8.2. Holt winters

En la segunda pestaña del dahboard construido para la serie de demanda de electricidad pasamos a implementar el alisado exponencial de Holt winters donde el usuario puedo seleccionar Alpha, Beta y Gamma. En la figura 33 tenemos una visión del resultado.

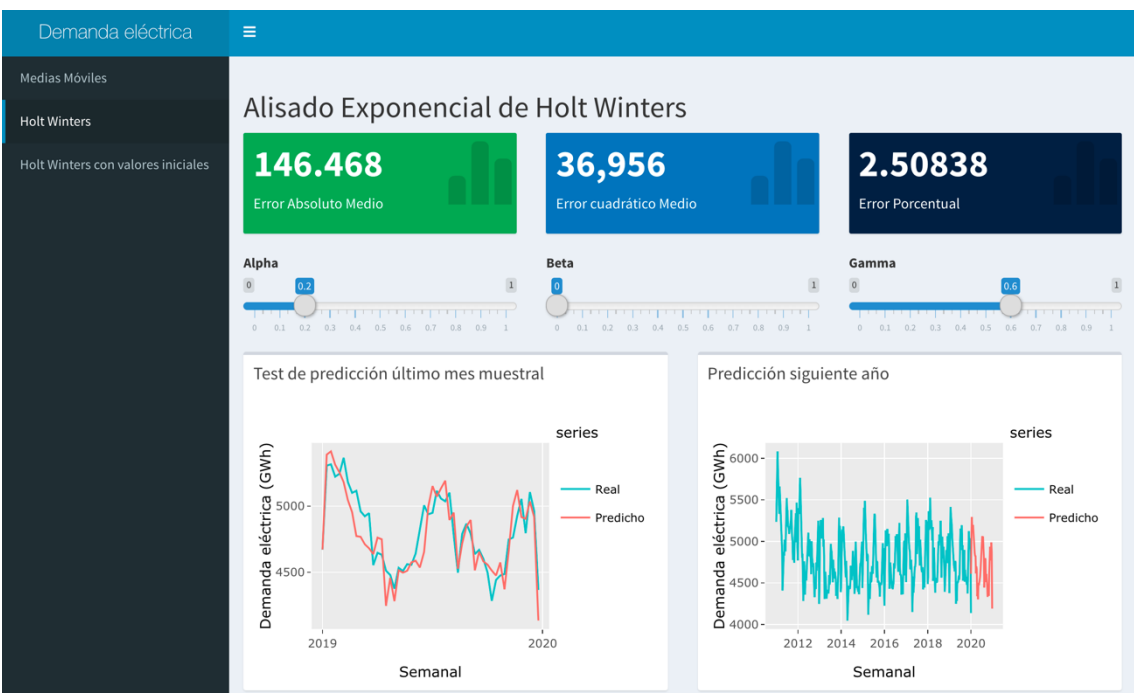

*Figura 33 Pestaña del método de Holt Winters*

En esta pestaña los parámetros elegidos de manera predeterminada son los que habíamos encontrado en el capitulo 5. Un objetivo del dashboard construido es que el usuario de manera interactiva comprenda y profundice en el funcionamiento y significado de cada uno de los parámetros alpha, beta y gamma de este modelo.

El diseño similar al que hemos presentado en la pestaña de medias móviles, estos se debe en la buena practica de consistencia en cuanto al diseño entre pestañas en los dashboards. En esta pestaña tenemos entonces tres partes diferenciadas

- **KPIs**: en la parte superior se muestran los tres tipos de errores para al modelo actualmente seleccionado, error absoluto, error relativo y error porcentual absoluto medio.
- **Selectores**: debajo de los KPIs nos encontramos el selector para los parámetros Alpha, Beta y Gamma.
- **Gráficos:**
	- o *Test de predicción de los últimos 52 periodos*: en esta parte nos muestra las dos series con las que hemos obtenido el valor del error porcentual absoluto medio (EPAM), la predicción de los 52 últimos valores de la

serie (en azul) y la serie original para ese mismo periodo (en rojo). Esta representación nos permite obtener información añadida al error que se muestra en la zona de indicadores pues gráficamente podemos ver si para los parámetros Alpha, Beta y Gamma elegidos se ajusta bien para cada semana de la serie.

o *Predicción siguiente año*: para los parámetros Alpha, Beta y Gamma seleccionados nos permite conocer como se comportará la serie en las siguientes 52 semanas.

### 8.3. Alisado exponencial de Holt Winters: el efecto de los valores iniciales.

En la tercera pestaña del dashboard construido para la serie sobre la demanda de electricidad hemos profundizado en el experimento del capitulo 5.2, ahora permitimos al usuario elegir además de los parámetros Alpha, Beta y Gamma los valores iniciales y la longitud de la serie.

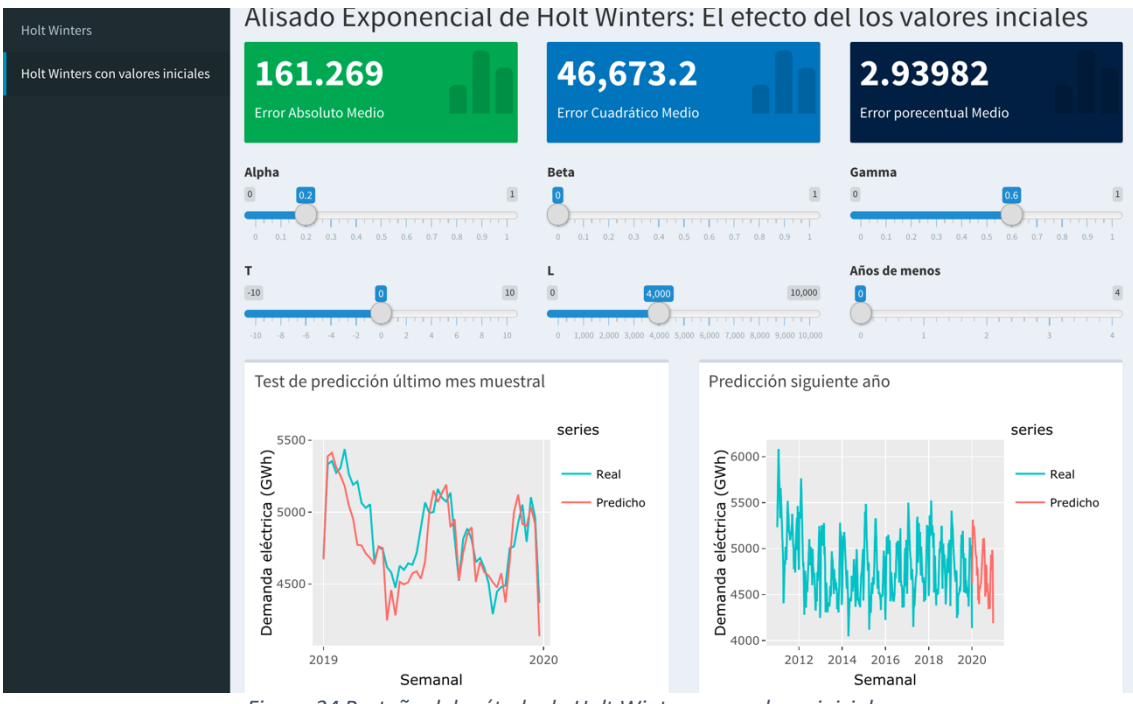

*Figura 34 Pestaña del método de Holt Winters con valores iniciales*

La distribución de los elementos de esta pestaña queda ligeramente distinta a la de las pestañas anteriores:

- **KPIs**: en la parte superior se muestran los tres tipos de errores para al modelo actualmente seleccionado, error absoluto, error relativo y error porcentual absoluto medio.
- **Selectores 1**: debajo de los KPIs nos encontramos el selector para los parámetros: Alpha, Beta y Gamma.
- **Selectores 2**: en esta parte se introducen los tres selectores para dirigir nuestro experimento L, T y un selector que nos permitirá eliminar los años mas antiguos de la serie temporal, hasta 5 años, para que el usuario pueda ir observando como cuanto menos años en la longitud de la serie peor se ajustará.
- **Gráficos:**
- o *Test de predicción de los últimos 52 periodos*: esta parte nos permite ver como se va comportando el modelo tanto para los parámetros como para los valores iniciales.
- o *Predicción siguiente año*: a modo ilustrativo para ver como se comporta la predicción con esos parámetros del experimento .

Al igual que la pestaña anterior los gráficos cuentan con tooltip y zoom para hacer al usuario mas sencilla la visualización.

## Bibliografía

BOX, George E. P. et al. *Time series analysis: forescasting and control*. 4th edició. Hoboken, N.J.: Wiley 2008

Brockwell, P.J., Davis, R.A. (2002). Introduction to Time Series and Forecasting.

PEÑA, Daniel. *Análisis de series temporales*. Madrid: Alianza Editorial. 2010

SHUMWAY, Robert H. et. al. *Time series analysis and Its applications: with R exemples*. 3rd ed. New York [etc.]: Springer, 2017

URIEL, Ezequiel, et. al. *Introducción al análisis de series temporales*. Madrid: Editorial AC-Thomson, 2000

José Hernández Orallo, M.José Ramírez Quintana, Cèsar Ferri Ramírez. Introducción a la Minería de Datos. Ed. Pearson. 2004.

Achim Zeileis and Gabor Grothendieck (2005). zoo: S3 Infrastructure for Regular and Irregular Time Series. Journal of Statistical Software, 14(6), 1-27.

Hadley Wickham, Romain François, Lionel Henry and Kirill Müller (2020). dplyr: A Grammar of Data Manipulation. R package version 0.8.5. https://CRAN.Rproject.org/package=dplyr

Kevin Ushey (2018). RcppRoll: Efficient Rolling / Windowed Operations. R package version 0.3.0. https://CRAN.R-project.org/package=RcppRoll

Winston Chang, Joe Cheng, JJ Allaire, Yihui Xie and Jonathan McPherson (2020). shiny: Web Application Framework for R. R package version 1.4.0.2. https://CRAN.Rproject.org/package=shiny

Winston Chang and Barbara Borges Ribeiro (2018). shinydashboard: Create Dashboards with 'Shiny'. R package version 0.7.1. https://CRAN.Rproject.org/package=shinydashboard

Yuan Tang, Masaaki Horikoshi, and Wenxuan Li. "ggfortify: Unified Interface to Visualize Statistical Result of Popular R Packages." The R Journal 8.2 (2016): 478-489.

Masaaki Horikoshi and Yuan Tang (2016). ggfortify: Data Visualization Tools for Statistical Analysis Results. https://CRAN.R-project.org/package=ggfortify

C. Sievert. Interactive Web-Based Data Visualization with R, plotly, and shiny. Chapman and Hall/CRC Florida, 2020.

H. Wickham. ggplot2: Elegant Graphics for Data Analysis. Springer-Verlag New York, 2016.

Hyndman R, Athanasopoulos G, Bergmeir C, Caceres G, Chhay L, O'Hara-Wild M, Petropoulos F, Razbash S, Wang E, Yasmeen F (2020). forecast: Forecasting functions for time series and linear models . R package version 8.12, http://pkg.robjhyndman.com/forecast

Hyndman RJ, Khandakar Y (2008). "Automatic time series forecasting: the forecast package for R." Journal of Statistical Software, \*26\*(3), 1-22. http://www.jstatsoft.org/article/view/v027i03

Achim Zeileis, Torsten Hothorn (2002). Diagnostic Checking in Regression Relationships. R News 2(3), 7-10. URL https://CRAN.R-project.org/doc/Rnews/

A. I. McLeod, Ying Zhang (2008). Improved Subset Autoregression: With R Package. Journal of Statistical Software 28(2). URL http://www.jstatsoft.org/v28/i02/

Diethelm Wuertz, Tobias Setz and Yohan Chalabi (2020). fBasics: Rmetrics - Markets and Basic Statistics. R package version 3042.89.1. https://CRAN.Rproject.org/package=fBasics

# Lista de Figuras

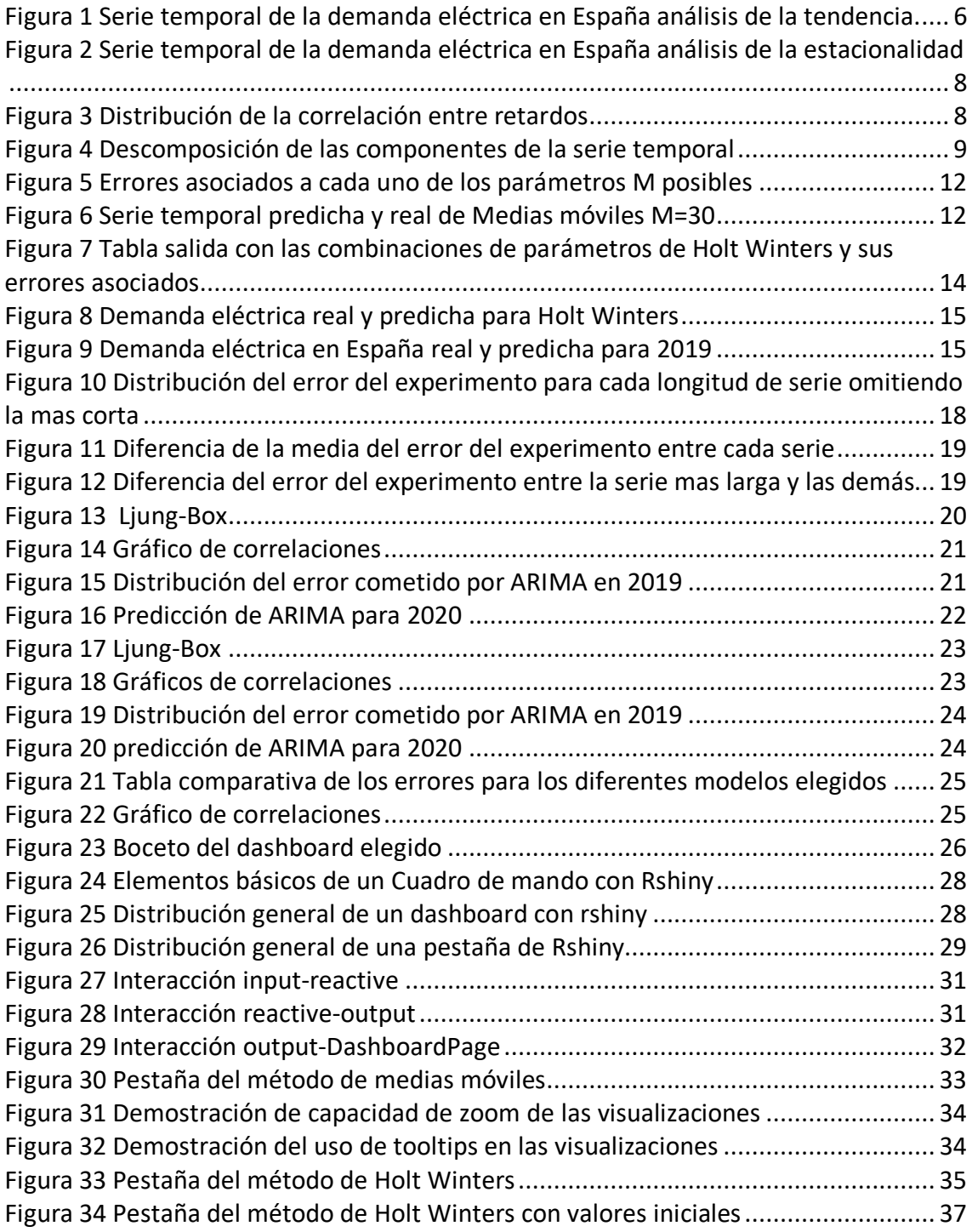